## CT-S200 Casiotone

## **USER'S GUIDE**

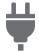

Preparing a Power Supply

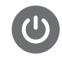

Turning Power On or Off

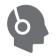

Connecting Headphones (Sold Separately)

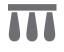

Connecting a Pedal (Sold Separately)

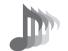

Selecting a Musical Instrument Tone

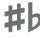

Changing the Pitch in Semitone Steps (Transpose)

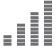

Fine Tuning Pitch (Tuning)

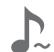

Using the SUSTAIN Button

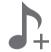

Saving and Loading Instrument Settings (MY SETUP)

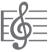

Playing a Built-in Song

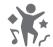

Playing in the Dance Music Mode

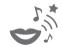

Using a Dance Music Voice

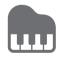

Playing with a Rhythm Backing

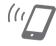

Linking with a Smart Device (APP Function)

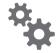

Configuring Function Settings

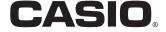

#### **Included and Optional Accessories**

Use only accessories that are specified for use with this Digital Keyboard. Use of unauthorized accessories creates the risk of fire, electric shock, and personal injury.

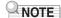

 You can get information about accessories that are sold separately for this product from the CASIO catalog available from your retailer, and from the CASIO website at the URL or QR code below. https://support.casio.com/global/en/emi/manual/CT-S200/

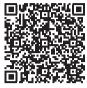

#### **About Music Score data**

You can download music score data as a PDF file from the CASIO website, which you can access using the URL or QR code below. You will then be able to view music scores on your smart device. You can jump from the PDF file table of contents directly to the music score you want, and you can print out scores as needed. https://support.casio.com/qlobal/en/emi/manual/CT-S200/

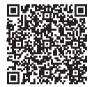

- Any reproduction of the contents of this manual, either in part or its entirety, is prohibited. Except for your own, personal use, any other use of the contents of this manual without the consent of CASIO is prohibited under copyright laws.
- IN NO EVENT SHALL CASIO BE LIABLE FOR ANY DAMAGES WHATSOEVER (INCLUDING, WITHOUT LIMITATION, DAMAGES FOR LOSS OF PROFITS, BUSINESS INTERRUPTION, LOSS OF INFORMATION) ARISING OUT OF THE USE OF OR INABILITY TO USE THIS MANUAL OR PRODUCT, EVEN IF CASIO HAS BEEN ADVISED OF THE POSSIBILITY OF SUCH DAMAGES.
- The contents of this manual are subject to change without notice.
- The actual appearance of the product may be different from that shown in the illustrations in this User's Guide.
- Company and product names used in this manual may be registered trademarks of others.

| Contents                                          |        |
|---------------------------------------------------|--------|
| General Guide                                     | EN-3   |
| Getting Ready to Play                             | EN-4   |
| Preparing a Power Supply                          | EN-4   |
| Preparing the Music Stand                         | EN-5   |
| Connecting Headphones (Sold Separately)           | EN-6   |
| Connecting a Pedal (Sold Separately)              | EN-6   |
| Operations Common to All Modes                    | EN-6   |
| Display Screen Contents                           | EN-6   |
| HOME Button                                       | EN-6   |
| 3 Buttons                                         | EN-7   |
| Dial Operations                                   | EN-7   |
| Playing on the Keyboard                           | EN-7   |
| Turning Power On or Off                           | EN-7   |
| Adjusting the Volume Level                        | EN-8   |
| Using the Metronome                               | EN-9   |
| Listening to Demo Play                            | EN-10  |
| Controlling the Sound of a Performance            |        |
| Selecting a Musical Instrument Tone               | EN-10  |
| Using a Pedal                                     |        |
| Using the SUSTAIN Button                          |        |
| Adding Reverb to Notes                            | EN-11  |
| Changing the Pitch in Semitone Steps (Transpose)  | EN 40  |
|                                                   |        |
| Fine Tuning Pitch (Tuning)                        | LIN-12 |
| Saving and Loading Instrument Settings (MY SETUP) | EN-13  |
| Saving to MY SETUP                                | EN-13  |
| Recalling From MY SETUP                           |        |
| Playing a Built-in Song                           | EN-15  |
| Songs                                             | EN-15  |
| Selecting a Song to Play                          | EN-15  |
| Assigning the Song Tone to the Keyboard           | EN 17  |
| (Tone Sync)                                       |        |
| Sounding a Count in Time with a Song              |        |
| Playing in the Dance Music Mode                   | EN-19  |
| Dance Music Mode                                  |        |
| Playing Dance Music                               |        |
| Using the Recommended Tone                        |        |
| Using a Dance Music Voice                         |        |
| Using Effects                                     |        |
| Building Performance Tension                      | EN-23  |

| Playing with a Rhythm Backing                    | EN-23 |
|--------------------------------------------------|-------|
| Rhythm                                           | EN-23 |
| Playing a Rhythm                                 |       |
| Using Recommended Rhythm Settings                |       |
| Changing the Rhythm Pattern                      |       |
| Inserting a Fill-in Phrase                       |       |
| Fingering a Chord to Play a Rhythm Accompaniment | FN-26 |
| Inserting an Intro or an Ending                  |       |
| Connecting with External Devices                 | EN-29 |
| Linking with a Smart Device (APP Function)       | EN-29 |
| Connecting to a computer and Using MIDI          | EN-30 |
| Connecting with Audio Equipment                  |       |
| Configuring Function Settings                    | EN-32 |
| Configuring Settings                             | EN-32 |
| Setting Item List                                | EN-32 |
| Reference                                        | EN-35 |
| Troubleshooting                                  | EN-35 |
| Product Specifications                           | EN-36 |
| Tone List                                        | EN-39 |
| Drum Assignment List                             | EN-42 |
| Song List                                        | EN-43 |
| Dance Music Mode List                            | EN-43 |
| Rhythm List                                      | EN-44 |
| Fingering Guide                                  | EN-45 |
| Chord Example List                               | EN-46 |
| MIDI Implementation Chart                        |       |

## **General Guide**

#### **■** Front Panel

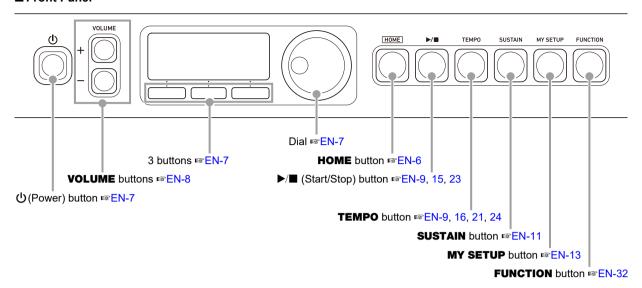

#### **■** Back

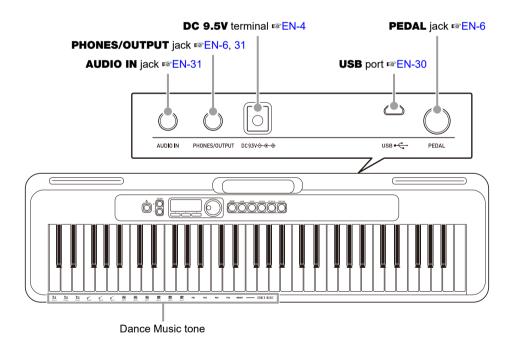

• The numbers to the right of the results symbol are reference page numbers.

## **Getting Ready to Play**

### **Preparing a Power Supply**

Though either an AC adaptor or batteries can be used for power, use of AC adaptor power is normally recommended.

#### Using the AC Adaptor

Use only the AC adaptor (JEITA Standard with unified polarity plug) specified for this Digital Keyboard. Use of a different type of AC adaptor can cause malfunction.

## AC Adaptor Type: AD-E95100L (JEITA Standard plug)

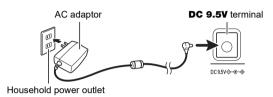

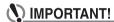

- Be sure to turn off Digital Keyboard power before connecting or disconnecting the AC adaptor.
- The AC adaptor becomes warm to the touch after very long use. This is normal and does not indicate malfunction.
- To prevent breaking of the wire, take care to avoid putting any type of load on the power cord.

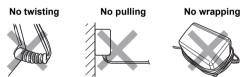

 Never insert metal, pencils, or any other objects into the DC 9.5V terminal. Doing so creates the risk of accident.

#### Using Batteries for Power

## N IMPORTANT!

- · Be sure to turn off power before loading batteries.
- Use commercially available AA-size alkaline batteries or AA-size rechargeable nickel metal hydride batteries.
- Low battery power can cause abnormal operation. If this happens, replace batteries with new ones. If you are using rechargeable batteries, charge them.

#### ■ Batteries

Note the precautions below when using rechargeable batteries.

- Use Panasonic Group AA-size eneloop rechargeable batteries.
  - Do not use any other type of batteries.
- · Use only the specified charger to charge batteries.
- Rechargeable batteries must be removed from the product for charging.
- For information about using eneloop batteries or their specified charger, be sure to read the user documentation and precautions that come with each item, and use them only as directed.

Be sure to replace batteries at least once a year, even if there is no indication of low battery power. Dead rechargeable batteries (eneloop) in particular may deteriorate if they are left in the product. Remove rechargeable batteries from the product as soon as possible after they go dead.

#### Open the battery cover on the back of the Digital Keyboard.

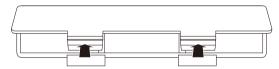

## Load six AA-size batteries into the battery compartment.

Load batteries with their positive (+) and negative (–) ends facing correctly.

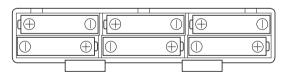

## 3. Insert the tabs of the battery cover into the holes, and close the cover.

• Configure the setting below to specify the type of batteries you loaded.

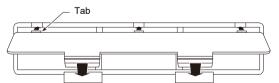

#### ■ Configuring the Battery Type Setting

#### 1. Press FUNCTION.

This displays the [FUNCTION] screen.

## 2. Use the < and > buttons to select "Battery".

To go back to the previous screen, press the EXIT button.

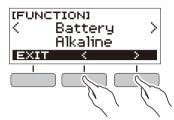

- 3. Rotate the dial to select "Alkaline" (alkaline batteries) or "Ni-MH" (rechargeable nickel metal hydride batteries).
  - After you rotate the dial once to select an option, you also will be able to change the selection using the – and + buttons.
  - To go back to the previous screen, press the BACK button.

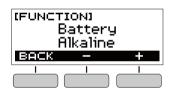

**4.** Press **FUNCTION** to exit the setting screen.

#### ■ Battery Level Indicator

A battery icon appears on the display as shown below to let you know when battery power is getting low.

Low Battery Power

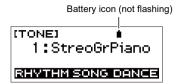

**Battery Replacement Required** 

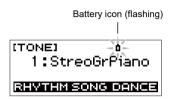

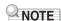

- Low battery power may cause notes to become distorted, or other problems.
- You can conserve battery power by using headphones and by reducing the volume level.

### **Preparing the Music Stand**

Insert the music stand into the handle of the Digital Keyboard.

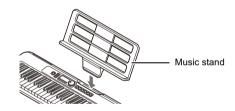

## Connecting Headphones (Sold Separately)

Plugging in headphones cuts off output from the built-in speakers, which means you can practice playing even late at night without disturbing others.

 Be sure to turn down the Digital Keyboard volume level before connecting headphones.

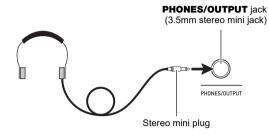

### NOTE

- · Headphones do not come with the Digital Keyboard.
- · Use separately sold or commercially available headphones.

## **№** IMPORTANT!

- Do not listen to output over headphones at very high volume levels for long periods. Doing so creates the risk of hearing damage.
- If the plug of the headphones does not match the PHONES/OUTPUT jack, use a commercially available adapter plug.
- If you are using headphones that require an adapter plug, make sure you do not leave the adapter plugged in when removing the headphones.

## Connecting a Pedal (Sold Separately)

To use a pedal, connect it to the PEDAL jack.

PEDAL jack (6.3mm standard jack)

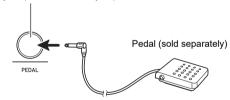

## Operations Common to All Modes

#### **Display Screen Contents**

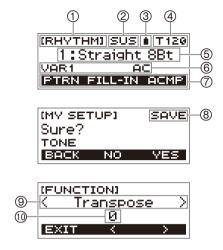

- (1) Function name
- 2 Sustain
- ③ Battery icon
- (4) Tempo
- (5) Current setting
- 6 Status
- (7) 3 button functions
- 8 Sub-function name
- (9) Setting item
- (10) Current setting

For information about how to adjust display contrast, see "Configuring Function Settings" (page EN-32).

#### **HOME Button**

Pressing **HOME** will display the [TONE] screen, which you can use to select a tone. This is the home screen. You can use the home screen to select the instrument type and to configure various settings.

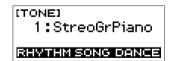

#### 3 Buttons

Operations assigned to the three buttons along the bottom of the display change according to the setting you are configuring. Operations currently assigned to the three buttons are indicated by labels above the buttons.

#### 3 Button Examples

#### ■ Home Screen (Tone Selection Screen)

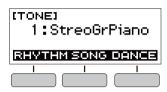

#### ■ Setting Screen

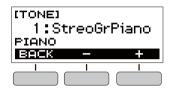

- Holding down the or + button when selecting a number or value will scroll through settings at high speed.
- To return a number or value to its initial default or recommended setting, press the – and + buttons at the same time.

#### **Dial Operations**

Rotate the dial to change a number (tone number, etc.) or value (tempo value, etc.)

## Playing on the Keyboard

### **Turning Power On or Off**

#### 1. Press () (Power).

This turns on power.

• To turn off power, hold down  $\circlearrowleft$  (Power) until the display goes blank.

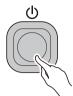

### 2. Play something on the keyboard.

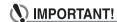

- Turning off power normally causes the tone and rhythm number and other settings to return to their initial defaults. However, the settings below are remembered.
  - MIDI Out Channel
- MIDI Out Octave Shift
- MIDI Out Velocity
- Startup volume level
- MY SETUP Startup
- Auto Power Off
- Battery type
- LCD contrast

#### **Auto Power Off**

While Auto Power Off is enabled, Digital Keyboard power will turn off automatically after about 30 minutes of non-operation.

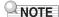

 Auto Power Off is disabled while a song is playing and while the APP function is being used.

#### ■ Disabling Auto Power Off

You can disable Auto Power Off to ensure that power does not turn off automatically during a concert, etc.

### 1. Press FUNCTION.

This displays the [FUNCTION] screen.

## 2. Use the < and > buttons to select "Auto Power Off".

To go back to the previous screen, press the EXIT button.

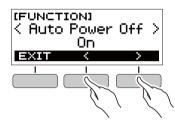

#### 3. Rotate the dial to the left to select "Off".

- After you rotate the dial once to select an option, you also will be able to change the selection using the – and + buttons.
- To go back to the previous screen, press the BACK button.

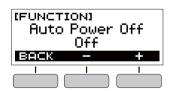

### 4. Press **FUNCTION** to exit the setting screen.

#### **Adjusting the Volume Level**

## Use the **VOLUME** + and – buttons to adjust the volume level.

This will change the volume level and cause the current volume level value to appear momentarily on the display.

- The setting range is 0 to 10.
- · Holding down either button scrolls the setting value.

(TONE)

1:StreoGrPiano

VOLUME 10

REPARTMENTS ON GROUNGS

#### Specifying the Power On Volume Level

You can use the procedure below to specify the volume level that is applied when the Digital Keyboard is turned on.

#### 1. Press FUNCTION.

This displays the [FUNCTION] screen.

## 2. Use the < and > buttons to select "PowerOnVolume".

To go back to the previous screen, press the EXIT button.

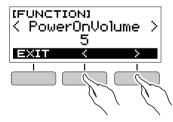

#### 3. Rotate the dial to select the volume level.

- After you rotate the dial once to select an option, you also will be able to change the selection using the – and + buttons.
- To go back to the previous screen, press the BACK button.

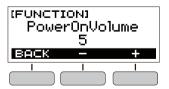

## 4. Press **FUNCTION** to exit the setting screen.

### **Using the Metronome**

The metronome lets you play and practice along with a steady beat to help keep you on tempo. You can also set a tempo that is suitable for your practice.

#### Start/Stop

#### 1. Press HOME.

This displays the home screen.

#### **2.** Press ▶/■.

This starts the metronome.

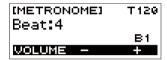

3. Press ►/■ again to stop the metronome and return to the home screen.

#### **Changing the Metronome Tempo**

Use the procedure below to change the tempo of the metronome

1. Start the metronome.

## 2. Press TEMPO.

This displays the [TEMPO] screen.

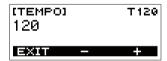

- 3. Rotate the dial or use the and + buttons to change the tempo value.
  - You can specify a tempo value in the range of 20 to 255
  - To return the setting to its initial default, press the and + buttons at the same time.
  - To return to the [METRONOME] screen, press the EXIT button

## Specifying the Metronome Sound and Beats Per Measure

You can use the procedure below to configure a setting that sounds a chime on the first beat of each measure, and a click for the remaining beats.

- Available settings are Off, or a value of 1 to 16 beats.
- 1 Start the metronome.
- 2. Rotate the dial or use the and + buttons to specify the number of beats per measure.
  - Selecting "Off" disables the chime and sounds a click for all beats. Use this setting when you want to practice without worrying about the first beat of each measure
  - To return the setting to its initial default, press the and + buttons at the same time.
  - To display the metronome volume level setting screen, press VOLUME (3 buttons).

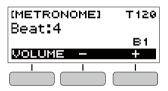

## Changing the Metronome Sound Volume Level

- 1 Start the metronome.
- 2. Press VOLUME (3 buttons).

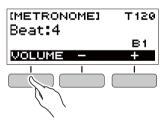

This displays the metronome volume level setting screen.

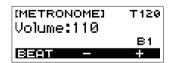

- 3. Rotate the dial or use the and + buttons to change the volume value.
  - You can specify a volume value from 0 to 127.
  - To return the setting to its initial default, press the and + buttons at the same time.
  - To display the beat setting screen, press the BEAT button.

### **Listening to Demo Play**

You can use Demo Play to play built-in songs in sequence.

### 1 ■ While holding down TEMPO, press ►/■.

This displays the [DEMO] screen and starts song number "1"

- The display shows the number and name of the current song.
- For a list of song titles, see the "Song List" (page EN-43).
- To return to the home screen, press the EXIT button.

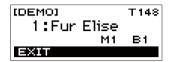

## 2. To change from the current song to another one, rotate the dial.

This starts Demo Play of the song you selected.

- After you rotate the dial once to select an option, you also will be able to change the selection using the – and + buttons.
- To go back to the previous screen, press the BACK button.

## 3. To exit Demo Play, press the EXIT button or ▶/■.

## Controlling the Sound of a Performance

## **Selecting a Musical Instrument Tone**

Your Digital Keyboard lets you select tones for a wide variety of musical instrument sounds, including violin, flute, orchestra, and more. Even the same song sounds different when the instrument type is changed.

## Selecting an Instrument Tone for Keyboard Play

#### 1. Press HOME.

This displays the home screen.

## 2. Rotate the dial to select a tone.

The selected tone number and instrument name will appear on the display.

- For tone information, see the "Tone List" (page FN-39)
- After you rotate the dial once to select an option, you also will be able to change the selection using the – and + buttons.
- To return to the first tone in the tone list, press and + at the same time.
- To go back to the previous screen, press the BACK button.

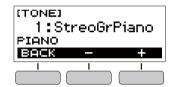

### NOTE

 Selecting a drum set tone causes various percussion instruments to be assigned to keyboard keys.

#### **Using a Pedal**

A pedal can be used to change notes while playing. Under initial default settings, sustain is assigned to the pedal, so it can be used as a damper pedal.

A pedal unit does not come with the Digital Keyboard.
 Purchase one separately from your retailer.

#### Selecting the Pedal Effect

#### 1. Press FUNCTION.

This displays the [FUNCTION] screen.

#### 2. Use the < and > buttons to select "Pedal".

To go back to the previous screen, press the EXIT button.

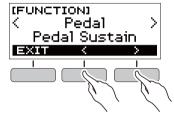

## 3. Rotate the dial to select a pedal effect type.

The following shows the available pedal effects.

| Setting<br>(Display Text)        | Description                                                                                                    |
|----------------------------------|----------------------------------------------------------------------------------------------------|
| Pedal Sustain<br>(Pedal Sustain) | Playing notes while the pedal is depressed causes the notes to be sustained, even if the keyboard keys are released. |
| Sostenuto<br>(Sostenuto)         | Playing notes and then pressing the pedal before the keyboard keys are released causes the notes to be sustained.    |
| Soft (Soft)                      | Pressing the pedal and playing notes causes the notes to be slightly softened.                                       |
| Start/Stop<br>(Start/Stop)       | The pedal has the same functions as the ▶/■ button. It can be used to start and stop the metronome or rhythm play.   |

- After you rotate the dial once to select an option, you also will be able to change the selection using the – and + buttons.
- To return the setting to its initial default, press the and + buttons at the same time.
- To go back to the previous screen, press the BACK button.

### **Using the SUSTAIN Button**

While sustain is enabled, notes are sustained longer when keyboard keys are released.

#### 1. Press SUSTAIN.

This momentarily displays "SUSTAIN ON".

 "SUS" at the top of the display indicates that sustain is enabled

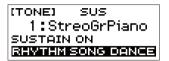

### 2. To disable sustain, press SUSTAIN again.

#### **Adding Reverb to Notes**

You can use the procedure below to add reverb to the notes you play.

#### 1. Press FUNCTION.

This displays the [FUNCTION] screen.

#### 2. Use the < and > buttons to select "Reverb".

To go back to the previous screen, press the EXIT button.

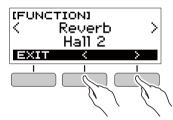

## 3. Rotate the dial to select the reverb type.

Available reverb type settings are: Off, Room 1 to 4, Hall 1 to 4, and Stadium 1 and 2.

- After you rotate the dial once to select an option, you also will be able to change the selection using the – and + buttons.
- To return the setting to its initial default, press the and + buttons at the same time.
- To go back to the previous screen, press the BACK button.

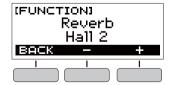

## Changing the Pitch in Semitone Steps (Transpose)

Transpose lets you raise or lower the overall pitch of the Digital Keyboard in semitone steps. You can use this feature to raise or lower the Digital Keyboard's key to make it easier to play a piece written in a difficult key, or to adjust to a key that better matches a vocalist, another musical instrument, etc.

#### 1. Press FUNCTION.

This displays the [FUNCTION] screen.

## 2. Use the < and > buttons to select "Transpose".

To go back to the previous screen, press the EXIT button.

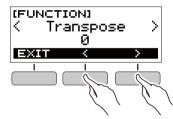

## $oldsymbol{3}_{ullet}$ Rotate the dial to change the transpose value.

- The setting range is one octave up (+12 semitones) and down (–12 semitones).
- After you rotate the dial once to select an option, you also will be able to change the selection using the – and + buttons.
- To return the setting to its initial default, press the and + buttons at the same time.
- To go back to the previous screen, press the BACK button.

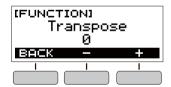

## **Fine Tuning Pitch (Tuning)**

You can use the procedure below to adjust the overall pitch of the Digital Keyboard by changing the frequency of A4 in 0.1Hz units.

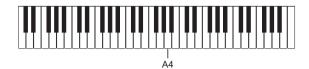

#### 1. Press FUNCTION.

This displays the [FUNCTION] screen.

### 2. Use the < and > buttons to select "Tuning".

To go back to the previous screen, press the EXIT button.

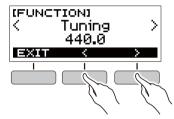

### 3. Rotate the dial to fine tune the pitch.

- You can specify a frequency in the range of 415.5 to 465.9 Hz.
- After you rotate the dial once to select an option, you also will be able to change the selection using the – and + buttons.
- To return the setting to its initial default, press the and + buttons at the same time.
- To go back to the previous screen, press the BACK button.

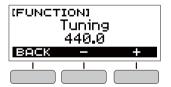

# Saving and Loading Instrument Settings (MY SETUP)

You can use MY SETUP to save the setup (tone, rhythm, and other settings) of the Digital Keyboard. You can recall a saved setup when you need it to perform a particular song, etc.

#### Saving to MY SETUP

### 1. Press MY SETUP.

This displays the [MY SETUP] screen.

#### 2. Press the SAVE button.

This causes "Sure?" to appear on the display. The name of the main setting (TONE, RHYTHM, SONG, DANCE MUSIC) also appears.

 To go back to the previous screen, press the BACK button.

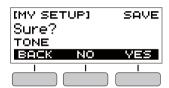

## 3. Press the YES button.

This saves the current setup to MY SETUP.

## **4.** When "Complete" appears on the display, press the OK button.

This completes the save operation.

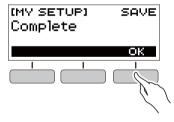

#### Savable Settings

You can use MY SETUP to save the items below.

- The function you are using (Tone, Rhythm, Song, Dance Music)
- Tempo
- · Tone number
- Metronome beat
- Metronome volume level
- Sustain
- Rhythm number
- Patterns
- FILL-IN
- Accomp
- Sona number
- Practice part
- Count
- Tone sync
- Dance Music number
- · Dance Music voice
- Transpose
- Reverb
- Pedal
- Intro/Ending
- · Chord fingering mode
- · Rhythm volume level
- · Song volume level
- · Dance Music volume level
- Tuning

## NOTE

 If tone sync is enabled when you save settings with MY SETUP, recalling from MY SETUP will apply the tone sync reverb setting, even if you changed the reverb setting to something else before saving to MY SETUP.

### **Recalling From MY SETUP**

#### 1. Press MY SETUP.

This displays the [MY SETUP] screen.

### 2. Press the LOAD button.

This causes "Sure?" to appear on the display. The name of the main setting (TONE, RHYTHM, SONG, DANCE MUSIC) also appears.

To go back to the previous screen, press the BACK button.

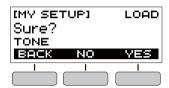

## 3. Press the YES button.

This recalls the saved settings.

## 4. When "Complete" appears on the display, press the OK button.

This completes the recall operation.

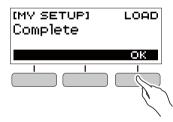

#### **Enabling MY SETUP Power On**

Use the procedure below to enable MY SETUP power on, which causes the MY SETUP settings to be applied whenever the Digital Keyboard is turned on.

#### 1. Press FUNCTION.

This displays the [FUNCTION] screen.

## 2. Use the < and > buttons to select "PowerOnMySetup".

To go back to the previous screen, press the EXIT button.

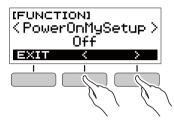

## 3. Rotate the dial to the right to select "On".

- After you rotate the dial once to select an option, you also will be able to change the selection using the – and + buttons.
- To go back to the previous screen, press the BACK button

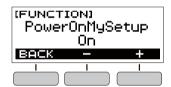

4. Press **FUNCTION** to exit the setting screen.

## Playing a Built-in Song

### Songs

With this Digital Keyboard, the term "song" is used to refer to a musical piece. You can listen to the built-in songs for your own enjoyment, or you can play along with them for practice.

#### Selecting a Song to Play

#### Starting or Stopping Song Play

#### 1. Press HOME.

This displays the home screen.

#### 2. Press the SONG button.

This displays the currently selected song number and song title.

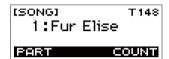

### 3. Rotate the dial to select a song.

- After you rotate the dial once to select an option, you also will be able to change the selection using the – and + buttons.
- To go back to the previous screen, press the BACK button.

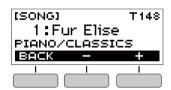

## **4**■ Press ►/■ to start the song.

This causes the current measure number and beat number to appear on the display.

 If the song includes chord information, a chord will also appear on the display.

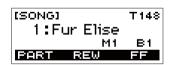

## **5.** To stop the song, press ►/■ again.

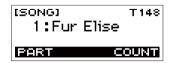

## NOTE

 Displaying the [SONG] screen while the metronome is sounding or a rhythm or Dance Music is playing will cause the ongoing operation to stop.

#### Skip Forward and Skip Back

Use the operations in this section to perform skip forward and skip back operations.

#### **■** Skip Forward

While a song is playing, press the FF button to skip forward.

 Pressing the FF button once skips forward one measure, while holding it down skips forward until it is released.

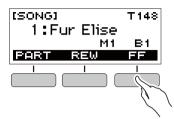

#### ■ Skip Back

While a song is playing, press the REW button to skip back.

 Pressing the REW button once skips back one measure, while holding it down skips back until it is released.

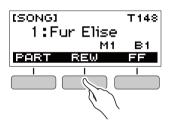

#### Changing a Song's Tempo (Speed)

You can use the procedure below to change the tempo (speed) and slow down playback to practice difficult passages, etc.

# 1. While the [SONG] screen is displayed, select the song whose tempo you want to change and then press **TEMPO**.

This displays the [TEMPO] screen.

#### 2. Rotate the dial to change the tempo setting.

- You can specify a tempo value in the range of 20 to
- You can also use the and + buttons to change the setting. Press the – button to make the tempo slower or the + button to make it faster. Holding down either button scrolls the setting value.
- To return to the recommended setting for the current song, press – and + at the same time.
- Changing the song number will also return the song to its recommended tempo.
- To go back to the previous screen, press the EXIT button.

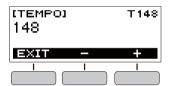

#### Adjusting the Song Volume Level

Use the procedure below to adjust the balance between the volume levels of song play and what you play on the keyboard.

#### 1. Press FUNCTION.

This displays the [FUNCTION] screen.

## 2. Use the < and > buttons to select "Song Volume".

To go back to the previous screen, press the EXIT button.

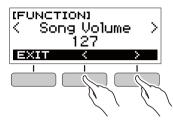

## 3. Rotate the dial to adjust the volume level.

- You can specify a volume value from 0 to 127.
- After you rotate the dial once to select an option, you also will be able to change the selection using the – and + buttons.
- To return the setting to its initial default, press the and + buttons at the same time.
- To go back to the previous screen, press the BACK button.

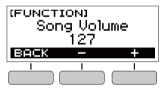

### **4.** Press **FUNCTION** to exit the setting screen.

## Changing the Keyboard Tone While a Song is Playing

### 1. While a song is playing, press **HOME**.

The selected tone number and instrument name will appear on the display.

### 2. Rotate the dial to select a tone.

- For tone information, see the "Tone List" (page EN-39).
- After you rotate the dial once to select an option, you also will be able to change the selection using the – and + buttons
- To return to the first tone in the tone list, press and + at the same time.
- To go back to the previous screen, press the BACK button

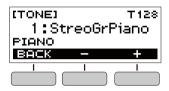

## Assigning the Song Tone to the Keyboard (Tone Sync)

Use the procedure below to assign the song tone to the keyboard so you can play along.

## 1. While a song is playing or stopped, long-press **FUNCTION**.

This momentarily displays "RECOMMENDED" and assigns the song tone to the keyboard.

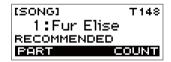

### 2. Play along with the song.

### NOTE

- Tone sync also applies the song's reverb setting to keyboard play.
- Changing the tone setting or to another song will automatically disable tone sync.

### **Practicing a Song Part**

You can turn off the right-hand part or the left-hand part of a song you are playing and practice along with the remaining part. Use this when you feel that a song is initially too difficult for you to play with both hands at the same time.

## 1. While a song is playing or stopped, press the PART button.

Each press of the PART button cycles through the settings shown below.

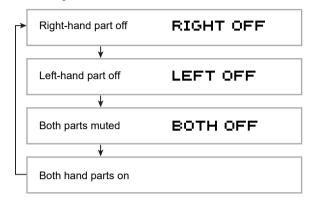

## Sounding a Count in Time with a Song

You can configure count settings to sound a count in time with a song and to sound a pre-count before a song starts.

#### Sounding a Count

## While the song stopped, press the COUNT button

Press the button a number of times until "CNT" appears on the display.

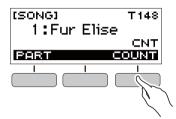

## 2. Press ►/■ to start the song.

A count sounds as the song is played back.

 To turn off the count, stop the song and then press the COUNT button a number of times until "CNT" disappears from the display.

### NOTE

 While a count is sounding, the beat is not displayed while a song is playing.

#### Sounding a Pre-count

## 1. While the song stopped, press the COUNT button

Press the button a number of times until "PRE" appears on the display.

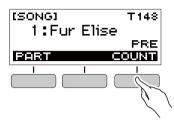

## 2. Press ►/■ to start the song.

This sounds a pre-count that helps you determine when to start playing along.

 To turn off the pre-count, stop the song and then press the COUNT button a number of times until "PRE" disappears from the display.

### NOTE

 While the pre-count is enabled, the beat is not displayed while a song is playing.

## **Playing in the Dance Music Mode**

#### **Dance Music Mode**

In the Dance Music Mode, you can create dance music by combining and playing multiple types of pattern phrases, and by applying effects. Pattern phrases of each part can be combined, making it possible to enjoy dance music like a DJ.

Entering the Dance Music Mode (page EN-20) changes the functions of the keyboard keys as shown below.

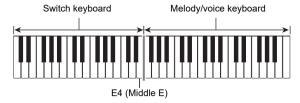

#### **Switch Keyboard Functions**

The keys of the left-half switch keyboard have the functions below.

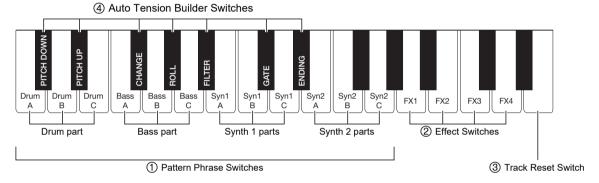

#### 1 Pattern Phrase Switches

These keys switch the pattern phrase and turn pattern phrases on or off.

There are four parts: Drum, Bass, Synth 1 and Synth 2, and three different pattern phrases can be assigned to each.

#### 2 Effect Switches

While an Effect Switch key is depressed, the corresponding effect is applied to the entire song. (Using Effects, page EN-22)

#### (3) Track Reset Switch

Pressing this key while a song is playing returns to the beginning of the current phrase.

#### (4) Auto Tension Builder Switches

These keyboard keys can be used to apply build-up effects that are characteristic of dance music. (Building

Performance Tension, page EN-23)

#### Melody/Voice Keyboard Functions

The right-side melody/voice keyboard can be used to play a melody along with pattern play, and, with the Voice Function, to sound voices. (Using a Dance Music Voice, page EN-22)

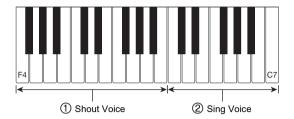

#### 1 Shout Voice

Pressing a keyboard key while the Dance Music Voice setting is enabled sounds a voice that is characteristic of dance music.

#### 2 Sing Voice

Pressing a keyboard key while the Dance Music Voice setting is enabled sounds a voice that resembles singing.

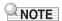

 Sing Voice continues to sound the voice until the keyboard key is released.

### **Playing Dance Music**

#### 1. Press HOME.

This displays the home screen.

#### 2. Press the DANCE button.

This displays the currently selected Dance Music number and pattern name.

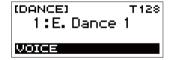

### NOTE

 Entering the Dance Music Mode while the metronome is sounding or while a rhythm is playing will cause the ongoing operation to stop.

## 3. Rotate the dial to select a song.

- After you rotate the dial once to select an option, you also will be able to change the selection using the – and + buttons.
- To return to the first Dance Music number, press the and + buttons at the same time.
- To go back to the previous screen, press the BACK button.

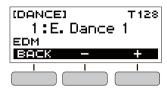

### NOTE

- For a list of patterns, see the "Dance Music Mode List" (page EN-43).
- Changing the pattern normally changes the tempo to the setting assigned to each pattern.

# 4. Press a pattern phrase bass part key to start bass part play. Next, layer phrases in the following sequence: Drum Part, Synth 1 Part, Synth 2 Part.

This starts the Bass Part pattern followed by the other parts being sequentially added to create an exciting build-up.

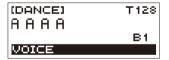

### NOTE

- You can also start or stop pattern play by pressing ►/■.
- 5. Play while trying out different combinations by changing phrases of parts, and by adding or removing parts.
  - Use the Effect Switches and Auto Tension Builder Switches to change patterns.
  - Pressing a keyboard key that corresponds to a pattern phrase that is currently sounding stops the phrase.

#### **Changing the Dance Music Tempo**

You can use the tempo setting operation to change the tempo of pattern play.

# 1 In the Dance Music Mode, select the pattern whose tempo you want to change and then press **TEMPO**.

This displays the [TEMPO] screen.

#### 2. Rotate the dial to change the tempo setting.

- You can specify a tempo value in the range of 20 to 255
- You can also use the and + buttons to change the setting. Press the – button to make the tempo slower or the + button to make it faster. Holding down either button scrolls the setting value.
- To return to the recommended setting, press and + at the same time.
- Changing the Dance Music number will also return the pattern to its recommended tempo.
- To go back to the previous screen, press the EXIT button.

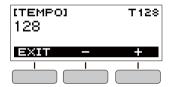

#### Changing the Dance Music Volume Level

#### 1. Press FUNCTION.

This displays the [FUNCTION] screen.

## 2. Use the < and > buttons to select "Dance Volume".

To go back to the previous screen, press the EXIT button.

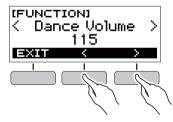

## 3. Rotate the dial to adjust the Dance Music volume level.

- You can specify a volume value from 0 to 127.
- After you rotate the dial once to select an option, you also will be able to change the selection using the – and + buttons.
- To return the setting to its initial default, press the and + buttons at the same time.
- To go back to the previous screen, press the BACK button.

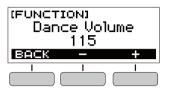

#### **4.** Press **FUNCTION** to exit the setting screen.

## **Changing the Keyboard Tone While Dance Music is Playing**

#### 1 . While Dance Music is playing, press **HOME**.

The selected tone number and instrument name will appear on the display.

#### 2. Rotate the dial to select a tone.

- For tone information, see the "Tone List" (page EN-39).
- After you rotate the dial once to select an option, you also will be able to change the selection using the – and + buttons.
- To return to the first tone in the tone list, press and + at the same time.
- To go back to the previous screen, press the BACK button.

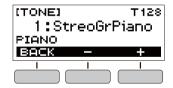

### NOTE

 If you change the tone setting while the Dance Music Voice setting (page EN-22) is enabled, the tone will not change until you disable the Dance Music Voice setting.

### **Using the Recommended Tone**

## 1. In the Dance Music Mode, long-press FUNCTION.

This momentarily displays "RECOMMENDED" and assigns the tone recommended for the currently selected pattern.

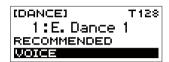

### NOTE

 If you change the tone setting while the Dance Music Voice setting is enabled, the tone will not change until you disable the Dance Music Voice setting.

### **Using a Dance Music Voice**

## 1 In the Dance Music Mode, press the VOICE button.

This causes "VOICE" to appear, which indicates that the Melody/Voice Keyboard has been changed from Melody Tone to Voice Tone.

 To return to the Melody Tone, press the VOICE button again.

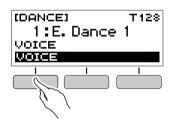

### NOTE

 Dance Music voices are not affected by Transpose and Sustain settings.

### **Using Effects**

Pressing an Effect Switch key during pattern play applies one of the effects described below to the entire song.

| <b>Keyboard Key</b> | Function  | Effect, Description                              |
|---------------------|-----------|--------------------------------------------------|
| FX1                 | MOD LPF*1 | Cuts the high-range frequencies of the sound.    |
| FX2                 | MOD HPF*2 | Cuts the low-range frequencies of the sound.     |
| FX3                 | FLANGER   | Applies an undulating surge effect to the sound. |
| FX4                 | LO-FI     | Reduces the resolution of the sound.             |

- \*1 Modulation Low Pass Filter
- \*2 Modulation High Pass Filter

### NOTE

- The display shows the applicable function name while an effect is being applied.
- An effect is applied as long as its keyboard key is depressed, and stops being applied when the key is released.
- The application manner of MOD LPF and MOD HPF changes with the tempo.
- Effects are applied to overall pattern play, and cannot be applied to individual parts.

### **Building Performance Tension**

While pattern play is in progress, you can use the build-up function to apply dance music effects and build up tension.

| Function<br>Name | Description                                                                                                    | Remarks  |
|------------------|----------------------------------------------------------------------------------------------------|----------|
| PITCH            | Each press of a keyboard key changes the overall pitch of the song. Pressing the PITCH DOWN key lowers the pitch in semitone units, while PITCH UP raises the pitch in semitone units. | *1       |
| CHANGE           | Instantly changes the pattern phrase of the current song.                                                                                                    | *1       |
| ROLL             | Cuts out part of a song, repeats it, and applies fine performance effects.                                                                                                    | *2       |
| FILTER           | Applies effects that make notes darker (by cutting high-range frequencies) or brighter (by cutting low-range frequencies).                                                             | *2       |
| GATE             | Applies an effect that finely chops a song.                                                                                                    | *2<br>*3 |
| ENDING           | Ends the current song while applying various effects.                                                                                                    | *2       |

- \*1 Depending on the part, some pattern phrases are not changed.
- \*2 How an effect is applied changes randomly with each keyboard key press. Effects are applied for a fixed amount of time.
- \*3 While Dance Music Voice is enabled, automatically plays back the effect along with the Voice Tone.

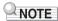

- Build-up execution timing is the beat immediately after a keyboard key is pressed.
- Though effects and build-up functions can be used at the same time, the effect currently being executed may stop.
- The display shows the applicable function name while a build-up function is being used.
- If the ENDING effect is used, Dance Music play stops after the effect is complete.
- If the pattern phrase is changed while the ENDING effect is being applied, play of only the newly selected part continues without stopping after the effect is complete.

# Playing with a Rhythm Backing

You can use the procedures in this section to select the rhythm you want, and then automatically play accompaniments to suit it simply by playing chords with your left hand. It's like having a personal backup group along with you wherever you go.

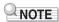

- Auto Accompaniments are made up of the parts (instruments) below.
  - Rhythm (percussion)
  - Bass (bass instruments)
  - Harmony (other instruments)

You can have only the rhythm part play, or you can have all three parts play at the same time.

#### Rhythm

The rhythm part is the foundation of each Auto Accompaniment. Your Digital Keyboard comes with a variety of built-in rhythms, including 8-beat and waltz. Use the procedure below to play the basic rhythm part.

### Playing a Rhythm

#### 1. Press HOME.

This displays the home screen.

#### 2. Press the RHYTHM button.

This displays the [RHYTHM] screen, which shows the currently selected rhythm number and name.

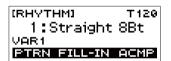

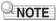

 Changing the rhythm while the metronome is sounding, or while song or Dance Music Mode play is in progress will cause the ongoing operation to stop.

## 3. Rotate the dial to select a rhythm.

This causes the category name to appear on the display.

- For information about rhythm types, see the "Rhythm List" (page EN-44).
- After you rotate the dial once to select an option, you also will be able to change the selection using the – and + buttons.
- To go back to the previous screen, press the BACK button.

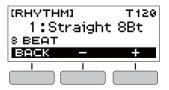

#### **4.** Press ►/■.

This starts the rhythm and displays the beat.

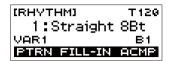

5. To stop the rhythm, press ►/■ again.

#### Changing the Tempo of a Rhythm

Use the procedure below to change tempo to a speed that suits you.

1 On the [RHYTHM] screen, select the name of the rhythm whose tempo you want to change and then press **TEMPO**.

This displays the [TEMPO] screen.

## 2. Rotate the dial to change the tempo setting.

- You can specify a tempo value in the range of 20 to 255.
- You can also use the and + buttons to change the setting. Press the – button to make the tempo slower or the + button to make it faster. Holding down either button scrolls the setting value.
- To return to the recommended setting, press and + at the same time.
- To go back to the previous screen, press the EXIT button.

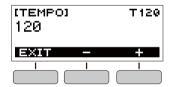

#### Changing the Volume Level of a Rhythm

Use the procedure below to adjust the balance between the volume levels of keyboard play and the rhythm.

#### 1. Press FUNCTION.

This displays the [FUNCTION] screen.

## 2. Use the < and > buttons to select "Rhythm Volume".

To go back to the previous screen, press the EXIT button.

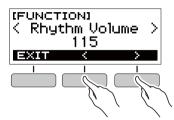

## 3. Rotate the dial to adjust the rhythm volume

- You can specify a volume value from 0 to 127.
- After you rotate the dial once to select an option, you also will be able to change the selection using the – and + buttons.
- To return the setting to its initial default, press the and + buttons at the same time.
- To go back to the previous screen, press the BACK button.

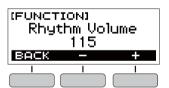

4. Press **FUNCTION** to exit the setting screen.

## Changing the Keyboard Tone While a Rhythm is Playing

#### 1. While a rhythm is playing, press **HOME**.

The selected tone number and instrument name will appear on the display.

### 2. Rotate the dial to select a tone.

- For tone information, see the "Tone List" (page EN-39).
- After you rotate the dial once to select an option, you also will be able to change the selection using the – and + buttons
- To return to the first tone in the tone list, press and + at the same time.
- To go back to the previous screen, press the BACK button

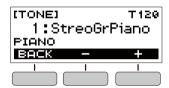

## Using Recommended Rhythm Settings

You can use the procedure below to use tone, and tempo settings that are most suitable for a particular rhythm pattern.

## 1 On the [RHYTHM] screen, select a rhythm name and then long-press **FUNCTION**.

This momentarily displays "RECOMMENDED" and configures the recommended rhythm settings.

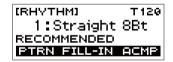

### **Changing the Rhythm Pattern**

You can use the procedure below to add liveliness to your rhythm pattern by playing intro and ending patterns, fill-in patterns, and variations of basic rhythm patterns.

Each Auto Accompaniment pattern has a basic "normal pattern" as well as a "variation pattern". This lets you play a pattern that is different from the Normal Pattern.

### 1. In the Rhythm Mode, press the PTRN button.

This causes "VAR2" to appear on the display.

 Press the PTRN button again to return to the "VAR1" screen.

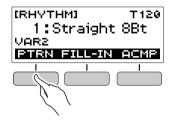

#### **2.** Press ►/■.

This starts the rhythm for the pattern you selected.

 If you press the PTRN button while a rhythm is playing, the pattern will change from the beginning of the following measure.

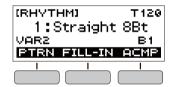

### Inserting a Fill-in Phrase

A "fill-in" is a short phrase played where you want to change the mood of a piece. A fill-in pattern can be used to create a link between two melodies or as an accent.

- 1 While a rhythm is playing, press the PTRN button and then select a pattern.
- 2. Press the FILL-IN button.

With some patterns, the fill-in continues until the end of the measure where it is inserted. FILL is displayed while a fill-in is playing.

- To continue the fill-in into the next measure, keep the FILL-IN button depressed.
- Pressing the FILL-IN button while a rhythm is stopped will insert the fill-in and cause it to be played as soon as rhythm play is started. In this case, pressing the FILL-IN button again before starting rhythm play will remove the fill-in.

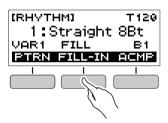

## Fingering a Chord to Play a Rhythm Accompaniment

Playing a chord with your left hand automatically adds bass and harmony accompaniment parts to the currently selected rhythm. It is just like having your own personal back up group on call

1. In the Rhythm Mode, press the ACMP button.

This causes "AC" to appear on the display and enables chord fingering with the accompaniment (left-side) keyboard.

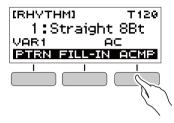

- 2. Press ►/■ to start the rhythm.
- 3. Play something on the accompaniment keyboard.

This will sound the bass, harmony, and other non-rhythm part instruments.

Accompaniment keyboard

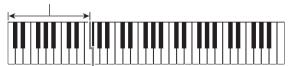

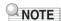

- Playing a chord while rhythm play is stopped will cause rhythm and accompaniment to start at the same time.
- 4. Play other chords with your left hand as you play the melody with your right hand.
- Press the ACMP button again to stop the accompaniment.

#### **Selecting a Chord Fingering Mode**

You can select from among the six chord fingering modes below.

- CASIO CHORD
- FINGERED 1
- FINGERED 2
- · FINGERED ON BASS
- FINGERED ASSIST
- FULL RANGE CHORD

#### 1. Press FUNCTION.

This displays the [FUNCTION] screen.

## 2. Use the < and > buttons to select "Chord Mode".

To go back to the previous screen, press the EXIT button.

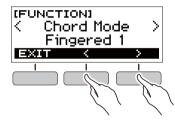

#### Rotate the dial to select a chord fingering mode.

- After you rotate the dial once to select an option, you also will be able to change the selection using the – and + buttons.
- To go back to the previous screen, press the BACK button.

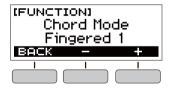

#### **■ CASIO CHORD**

With CASIO CHORD, you can use simplified fingerings to play the four types of chords described below.

Accompaniment keyboard

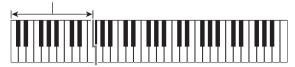

| Chord Type                                                                                                    | Example                  |
|----------------------------------------------------------------------------------------------------|--------------------------|
| Major Chords Letters above the accompaniment keyboard indicate the name of the chord assigned to each key. Accompaniment keyboard keys marked with the same chord name play exactly the same chord. | C (C Major)              |
| Minor Chords Press the key that corresponds to the major chord, while also pressing one other accompaniment area key to the right.                                                                  | Cm (C Minor)             |
| Seventh Chords Press the key that corresponds to the major chord, while also pressing two other accompaniment area keys to the right.                                                               | C7 (C Seventh)           |
| Minor Seventh Chords Press the key that corresponds to the major chord, while also pressing three other accompaniment area keys to the right.                                                       | Cm7<br>(C Minor Seventh) |

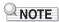

 When playing a minor, seventh, or minor seventh chord on the accompaniment keyboard, it makes no difference whether the additional keys you press are black or white.

#### **■** FINGERED

With this chord fingering mode, you play chords on the accompaniment keyboard using their normal chord fingerings. Note that some chords can also be formed using abbreviated fingerings of one or two keys. For information about the types of chords you can finger and their fingerings, see the "Fingering Guide" (page EN-45).

Accompaniment keyboard

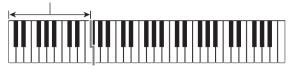

#### ● FINGERED 1

Play the component notes of the chord on the keyboard.

#### • FINGERED 2

Unlike FINGERED 1, 6th input is not possible with this mode.

#### • FINGERED ON BASS

Play the component notes of the chord on the keyboard. This mode allows input of fraction chords with the lowest keyboard note as the base note.

#### FINGERED ASSIST

In addition to FINGERED 1 input, you can also use the fingerings below to play the three chord types.

| Minor Chords<br>(Cm)          | One keyboard key for the base note and the nearest black key to the left.               |
|-------------------------------|-----------------------------------------------------------------------------------------|
| Seventh Chords<br>(C7)        | One keyboard key for the base note and the nearest white key to the left.               |
| Minor Seventh<br>Chords (Cm7) | One keyboard key for the base note and the nearest black key and white key to the left. |

#### **■ FULL RANGE CHORD**

With this chord fingering mode, you can use the full range of the keyboard to play chords and the melody.

Accompaniment Keyboard/Melody Keyboard

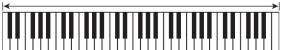

### Inserting an Intro or an Ending

Use the procedure below to insert an intro or ending pattern of a few measures

## 1. In the Rhythm Mode, long-press the ACMP

This momentarily displays "INTRO/ENDING ON" and then "INTRO>V1" as the current pattern.

 To disable INTRO/ENDING and display "INTRO/ ENDING OFF", long-press the ACMP button again.

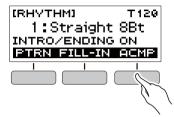

## 2. To change the pattern, press the PTRN button.

Each press of the PTRN button cycles the setting in the following sequence: "INTRO>V1", "INTRO>V2", "V1", "V2".

- "INTRO>V1" and "INTRO>V2" are patterns with intros.
- "V1" and "V2" are short for "VAR1" and "VAR2".

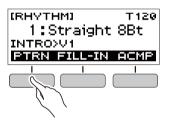

### 3₌ Press ►/■ to start rhythm play.

If you selected a pattern with an intro, play starts with the intro and then the pattern starts to sound after the intro is complete.

- Instead of pressing ▶/■ to start rhythm play, you can also press the ACMP button to display the "AC" indicator. In this case, playing a chord will start the intro with the accompaniment.
- To stop an intro and switch to pattern play, press the PTRN button.
- Note that you cannot select "INTRO>V1" or "INTRO>V2" while rhythm play is in progress.

## **4.** At the point where you want to sound the ending, press ▶/■.

This will cause "ENDING" to appear on the display. The ending will play and then the rhythm will stop.

#### ■ Configuring [FUNCTION] Screen Settings

#### 1. Press FUNCTION.

This displays the [FUNCTION] screen.

#### 2. Use the < and > buttons to select "Intro/ Ending".

To go back to the previous screen, press the EXIT button.

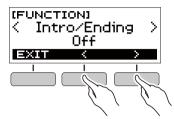

## 3. Rotate the dial to select "On".

- You can also use the and + buttons to change the setting. Pressing the – button selects "Off", while the + button selects "On".
- To go back to the previous screen, press the BACK button

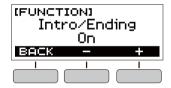

**4.** Press **FUNCTION** to exit the setting screen.

## Connecting with External Devices

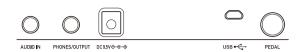

## Linking with a Smart Device (APP Function)

You can use the APP function to connect the Digital Keyboard with a phone, tablet or other smart device and perform the operations described below.

- Use the Digital Keyboard sound source to sound music data played using an app on the smart device.
- Use the lesson functions of an app on the smart device, playing notes on the Digital Keyboard keyboard.

### MPORTANT!

- Configure the settings on your smart device (Airplane Mode, etc.) to disable data communication.
- When connecting a smart device to the Digital Keyboard, do not connect both a USB cable and an audio cable at the same time.

#### ■ Downloading the Smart Device App

Download the Chordana Play from the CASIO website and install it on the smart device.

https://support.casio.com/global/en/emi/manual/CT-S200/

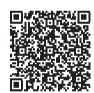

- Linking the Digital Keyboard with a Smart Device
- Referring to "Downloading the Smart Device App" (page EN-29), install the app on the smart device.
- 2. Use a commercially available USB cable to connect the smart device USB port to the Digital Keyboard **USB** port.
  - After connecting the smart device to the Digital Keyboard, use the smart device app to perform operations. For details about operations, refer to the user documentation of the app.

Digital Keyboard **USB** port (Micro-B)

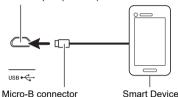

## Connecting to a computer and Using MIDI

You can connect the Digital Keyboard to a computer and exchange MIDI data between them. You can record Digital Keyboard play using computer music software, and use the Digital Keyboard to play data sent to it from the computer.

#### **■ Minimum Computer System Requirements**

The following shows the minimum computer system requirements for sending and receiving MIDI data. Be sure to check your computer system setup before trying to install the driver.

#### Supported Operating Systems

Windows 7\*1

Windows 8.1\*2

Windows 10\*3

macOS (OS X/Mac OS X) 10.7, 10.8, 10.9, 10.10, 10.11, 10.12, 10.13, 10.14

- \*1 Windows 7 (32-bit, 64-bit)
- \*2 Windows 8.1 (32-bit, 64-bit)
- \*3 Windows 10 (32-bit, 64-bit)

#### USB Port

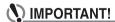

 Never connect the Digital Keyboard to a computer running an operating system that is not one of those above. Doing so can cause malfunction of the computer.

#### NOTE

 For the latest news about supported operating systems, visit the website at the URL or QR code below. https://support.casio.com/global/en/emi/manual/CT-S200/

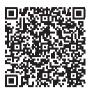

#### ■ Connecting to a Computer

### (N) IMPORTANT!

- Incorrect connections can make data exchange impossible. Be sure to follow the steps of the procedure below.
- 1 Turn off the Digital Keyboard and then start up your computer.
  - Do not start up the music software on your computer yet!
- 2. Use a commercially available USB cable to connect the Digital Keyboard to your computer.
  - Use a USB 2.0 or 1.1 A-MicroB connector type USB cable that supports data communication.
- 3. Turn on the Digital Keyboard.
  - If this is the first time you are connecting, the driver required to transfer data will automatically be installed on your computer.
- 4. Start up commercially available music software on your computer.
- 5. Use the settings of your computer's commercially available music software to select "CASIO USB-MIDI" as the MIDI device.
  - For information about how to select the MIDI device, refer to the user documentation that comes with the music software you are using.

### MPORTANT!

- Be sure to turn on the Digital Keyboard before starting up your computer's music software.
- Data send/receive cannot be performed while a song is playing (page EN-15).

#### NOTE

- Once you are able to connect successfully, you can leave the USB cable connected when you turn off your computer and/or Digital Keyboard.
- For detailed specifications and connections that apply to MIDI data communication by this Digital Keyboard, see the latest support information provided on the website at the URL or QR code below.

https://support.casio.com/global/en/emi/manual/CT-S200/

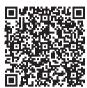

#### **■** Configuring MIDI Settings

For information about the MIDI settings below, refer to the "Setting Item List" (page EN-32).

- · MIDI Out Channel
- · MIDI Out Octave Shift
- MIDI Out Velocity
- · Local Control

### Connecting with Audio Equipment

You can connect the Digital Keyboard to a commercially available stereo system or amplifier, or to a recording device. You can also use the Digital Keyboard to sound output from a portable audio player or another device, and use that as backing for your keyboard play.

#### ■ Sounding Digital Keyboard Output on an External Device

Connection requires commercially available connecting cords, supplied by you.

 The connecting cord should have a stereo mini plug on one end and a plug that matches the configuration of the input jack of the external device on the other end.

#### N IMPORTANT!

- Turn off the external device and the Digital Keyboard before connecting them. Before turning power on or off, turn down the volume level of the Digital Keyboard and external devices.
- After connecting, turn on the Digital Keyboard first and then the external device.
- If Digital Keyboard notes are distorted when they are sounded on an external audio device, lower the Digital Keyboard's volume level.

Digital Keyboard **PHONES/OUTPUT** jack (3.5mm stereo mini jack)

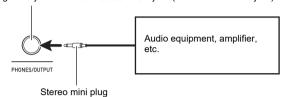

#### ■ Sounding Input From an External Device on the Digital Keyboard

Connection requires commercially available connecting cords, supplied by you.

- The connecting cord should have a stereo mini plug (3-pole) on one end for connection to the Digital Keyboard and a plug that matches the configuration of the output jack of external device on the other end.
- When sounding input from an external device with the Digital Keyboard, use the external device controls to adjust the volume level. In this case, you cannot adjust the volume level on the Digital Keyboard.

## N IMPORTANT!

- Turn off the Digital Keyboard before connecting.
   Before turning power on or off, turn down the volume level of the Digital Keyboard and external devices.
- After connecting, turn on the external device and then the Digital Keyboard.
- If external device notes sounded by the Digital Keyboard are distorted, lower the external device's volume level.

Digital Keyboard **AUDIO IN** jack (3.5mm stereo mini jack)

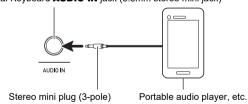

## **Configuring Function Settings**

### **Configuring Settings**

Use the procedure below to configure settings.

#### 1. Press FUNCTION.

This displays the [FUNCTION] screen.

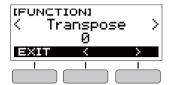

## 2. Use the < and > buttons to select a setting item.

• To go back to the previous screen, press the EXIT button.

## 3. Rotate the dial to change the setting.

- After you rotate the dial once to select an option, you also will be able to change the selection using the and + buttons.
- To go back to the previous screen, press the BACK button.

#### **4.** Press **FUNCTION** to exit the setting screen.

## **Setting Item List**

| <b>Function Name</b>                                                                                                    | Description                                                                                                    | Display Name  | Setting Options                                                                                    |
|----------------------------------------------------------------------------------------------------|----------------------------------------------------------------------------------------------------|---------------|----------------------------------------------------------------------------------------------------|
| Transpose                                                                                                    | Raises or lowers the overall pitch in semitone steps. You can use this feature to raise or lower the key of the keyboard to make it easier to play a piece written in a difficult key, or to adjust to a key that better matches a vocalist, another musical instrument, etc. |               | -12 to 0 to +12                                                                                    |
| Reverb                                                                                                    | Specifies the type of reverb to be applied.                                                                                                    |               | Off, Room 1, Room 2,<br>Room 3, Room 4, Hall 1,<br>Hall 2, Hall 3, Hall 4,<br>Stadium 1, Stadium 2 |
| Pedal Assigns a damper function to a pedal. The pedal can be used to sustain notes and to apply other effects during performances. |                                                                                                    | Pedal         | Pedal Sustain, Sostenuto,<br>Soft, Start/Stop                                                      |
| Intro/Ending                                                                                                    | Ending Assigns an intro that sounds when a rhythm starts or an ending when the rhythm is stopped.                                                                                                    |               | Off, On                                                                                            |
| Chord Mode                                                                                                    | Specifies the chord fingering mode.                                                                                                    | Chord Mode    | CASIO Chord, Fingered 1,<br>Fingered 2, Fingered on<br>Bass, Fingered Assist, Full<br>Range Chord  |
| Rhythm volume                                                                                                    | Adjusts the rhythm volume level.                                                                                                    | Rhythm Volume | 0 to 127                                                                                           |
| Song volume                                                                                                    | me Adjusts the song volume level.                                                                                                    |               | 0 to 127                                                                                           |
| Dance Music volume level                                                                                                    |                                                                                                    |               | 0 to 127                                                                                           |
| Tuning Fine tunes the overall pitch of the Digital Keyboard by changing the frequency of A4 in 0.1Hz units.                        |                                                                                                    | Tuning        | 415.5 to 440.0 to 465.9                                                                            |
| MIDI Out Channel                                                                                                    | Specifies the channel to output MIDI messages.                                                                                                    | MIDI Out Ch   | 1 to 16                                                                                            |
| MIDI Out Octave<br>Shift                                                                                                    | t Octave Specifies, in octave units, the note message key number for MIDI Out.                                                                                                    |               | -3 to 0 to +3                                                                                      |
| MIDI Out Velocity                                                                                                    | IDI Out Velocity Specifies the velocity of the note on message for MIDI Out.                                                                                                    |               | Off, 1 to 127                                                                                      |

| Function Name            | Description                                                                 | Display Name   | Setting Options |
|--------------------------|-----------------------------------------------------------------------------|----------------|-----------------|
| Power On Volume<br>Level | me Specifies the power on volume level. PowerOnVolume                       |                | 1 to 10         |
| MY SETUP Power<br>On     | ,,                                                                          |                | Off, On         |
| Local Control            | When enabled, mutes notes when something is played on the Digital Keyboard. | Local Control  | Off, On         |
| Auto Power Off           | Enables/disable Auto Power Off.                                             | Auto Power Off | Off, On         |
| Batteries                | Specifies the type of batteries being used.                                 | Battery        | Alkaline, Ni-MH |
| LCD Contrast             | Adjusts display contrast.                                                   | LCD Contrast   | 1 to 12         |
| Initialize               | Returns all settings to their factory defaults.                             | Initialize     |                 |
| Version<br>Information   | Shows version information.                                                  | Version        |                 |

## **№** IMPORTANT!

- Turning power off and back on again returns tone and other settings to their initial defaults (page EN-7).
- · The settings below are retained even when power is turned off.
  - MIDI Out Channel
  - MIDI Out Octave Shift
  - MIDI Out Velocity
  - Startup volume level
  - MY SETUP Startup
  - Auto Power Off
  - Battery type
  - LCD contrast

## Returning Settings to Their Initial Factory Defaults

#### 1. Press FUNCTION.

This displays the [FUNCTION] screen.

2. Use the < and > buttons to select "Initialize".

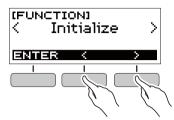

### 3. Press the ENTER button.

This causes "Sure?" to appear on the display.

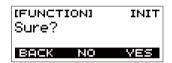

### 4. Press the YES button.

After initialization is complete, the message "GOING TO RESTART" appears on the display for a few seconds, and then the Digital Keyboard restarts.

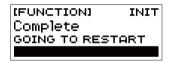

#### **Checking Version Information**

#### 1. Press FUNCTION.

This displays the [FUNCTION] screen.

## 2. Use the < and > buttons to select "Version".

This displays version information.

To go back to the previous screen, press the EXIT button.

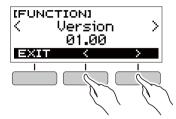

## 3. Press FUNCTION to exit.

## Reference

## Troubleshooting

| Symptom                                                                                              | Required Action                                                                                                    |
|----------------------------------------------------------------------------------------------------|----------------------------------------------------------------------------------------------------|
| cluded Accessories                                                                                   |                                                                                                    |
| I can't find included items during unpacking.                                                        | Carefully check inside all of the packing materials.                                                                                                    |
| ower Requirements                                                                                    |                                                                                                    |
| Power does not turn on.                                                                              | <ul> <li>Check the AC adaptor or make sure that the batteries are facing correctly (page EN-4).</li> <li>Replace the batteries with new ones. Or use AC adaptor power (page EN-4).</li> </ul>                                                                                                    |
| The Digital Keyboard suddenly turns off after outputting a loud sound.                               | Replace the batteries with new ones. Or use AC adaptor power (page EN-4).                                                                                                    |
| The Digital Keyboard suddenly powers down after about 30 minutes.                                    | Disable Auto Power Off (page EN-8).                                                                                                    |
| splay                                                                                                |                                                                                                    |
| The display keeps going dark or keeps flickering.                                                    | Replace the batteries with new ones. Or use AC adaptor power (page EN-4).                                                                                                    |
| Screen contents are visible only from a fixed angle.                                                 | This is due to Digital Keyboard's production limitations. It does not indicate malfunction.                                                                                                    |
| ound                                                                                                 |                                                                                                    |
| Nothing happens when I press a keyboard key.                                                         | <ul> <li>Adjust the volume level (page EN-8).</li> <li>Check if something is plugged into the PHONES/OUTPUT jack on the back of the Digital Keyboard.</li> <li>Try turning the Digital Keyboard off and then back on again (page EN-7) to initialize settings.</li> </ul>                                             |
| Nothing happens or notes do not play normally when I play on the accompaniment (left-side) keyboard. | Press the ACMP button to disable chord input with the accompaniment keyboard (page EN-26).                                                                                                    |
| Nothing happens when I start an Auto Accompaniment.                                                  | <ul> <li>With rhythms 76 and 77, nothing will sound if you do not play a chord on the keyboard. Try playing a chord (page EN-26).</li> <li>Check and adjust the rhythm volume level (page EN-24).</li> <li>Try turning the Digital Keyboard off and then back on again (page EN-7) to initialize settings.</li> </ul> |
| Nothing happens when I start playing a song's Auto Accompaniment.                                    | <ul> <li>It takes a little time after you press the button until the song starts to play. Wait for the song to start.</li> <li>Check and adjust the song volume level (page EN-16).</li> <li>Try turning the Digital Keyboard off and then back on again (page EN-7) to initialize settings.</li> </ul>               |
| The metronome does not sound.                                                                        | <ul> <li>Check and adjust the metronome volume level (page EN-9).</li> <li>Try turning the Digital Keyboard off and then back on again (page EN-7) to initialize settings.</li> </ul>                                                                                                    |
| Notes keep sounding, without stopping.                                                               | <ul> <li>Try turning the Digital Keyboard off and then back on again (page EN-7) to initialize settings.</li> <li>Replace the batteries with new ones. Or use AC adaptor power (page EN-4).</li> </ul>                                                                                                    |
| Some notes are cut off while they are playing.                                                       | Notes are cut off whenever the number of notes being sounded exceeds the maximum polyphony value of 48 (24 for some tones). This does not indicate malfunction.                                                                                                    |
| The volume level or tone setting I configured has changed.                                           | <ul> <li>Adjust the volume level (page EN-8).</li> <li>Try turning the Digital Keyboard off and then back on again (page EN-7) to initialize settings.</li> <li>Replace the batteries with new ones. Or use AC adaptor power (page EN-4).</li> </ul>                                                                  |

| Symptom                                                                                                    | Required Action                                                                                                    |
|----------------------------------------------------------------------------------------------------|----------------------------------------------------------------------------------------------------|
| With certain volume levels and tones, the sound of notes played in one keyboard range will sound different from those played in another keyboard range. | This is due to system limitations and does not indicate malfunction.                                                                                                    |
| With some tones, octaves do not change at the far ends of the keyboard.                                                                                 | This is due to system limitations and does not indicate malfunction.                                                                                                    |
| The pitch of the notes does not match other accompanying instruments or notes sound strange when played along with other instruments.                   | <ul> <li>Check and adjust the transpose setting (page EN-12) and tuning setting (page EN-12).</li> <li>Try turning the Digital Keyboard off and then back on again (page EN-7) to initialize settings.</li> </ul>                                                                                                    |
| The reverb of notes seems to change suddenly.                                                                                                    | <ul> <li>Check and adjust the reverb setting (page EN-11).</li> <li>Try turning the Digital Keyboard off and then back on again (page EN-7) to initialize settings.</li> </ul>                                                                                                    |
| Connecting to a computer                                                                                                    |                                                                                                    |
| I can't perform MIDI data transfers.                                                                                                    | <ul> <li>Check to make sure that the USB cable is connected to the Digital Keyboard and computer, and that the correct device is selected with your computer's music software (page EN-30).</li> <li>Turn off the Digital Keyboard and then exit the music software on your computer. Next, turn the Digital Keyboard back on and then restart the music software on your computer.</li> </ul> |

# **Product Specifications**

| Model                      | CT-S200BK, CT-S200WE, CT-S200RD                        |
|----------------------------|--------------------------------------------------------|
| Keyboard                   | 61 keys                                                |
| Maximum Polyphony          | 48 notes                                               |
| Tones                      |                                                        |
| Preset Tones               | 400 preset tones (1 stereo piano tone)                 |
| Effects                    | Reverb (10 types, Off)                                 |
| Metronome                  |                                                        |
| Beat                       | Off, 1 to 16 beats                                     |
| Tempo                      | 20 to 255                                              |
| Song Bank                  |                                                        |
| Preset Songs               | 60 songs                                               |
| Part Off                   | Left hand, right hand, both hands                      |
| Auto Accompaniment         |                                                        |
| Preset Rhythms             | 77 types                                               |
| One Touch Presets          | 77 types                                               |
| Other                      | INTRO, ENDING; chord input mode switching              |
| Dance Music Mode           |                                                        |
| Preset Patterns            | 50 types; Dance Music effects                          |
| Demo Play                  | Looped play of all built-in Song Bank songs (60 songs) |
| Function Volume Adjustment | Metronome, Rhythm, Song, Dance Music                   |
| Other Functions            |                                                        |
| Transpose                  | ±1 octave (–12 to 0 to +12 semitones)                  |
| Tuning                     | A4 = 415.5 to 465.9 Hz (Initial Default: 440.0 Hz)     |
| MIDI                       | 16 multi-timbre received, GM Level 1 standard          |
| APP function               |                                                        |
| Supported Devices          | iOS, Android (USB terminal connection)                 |

| Jacks                |                                                                                                    |
|----------------------|----------------------------------------------------------------------------------------------------|
| USB Port             | Micro-B                                                                                                    |
| PEDAL jack           | Standard jack (6.3mm) (Pedal sustain, sostenuto, soft, start/stop)                                                                                                    |
| PHONES/OUTPUT jack   | Stereo mini jack (3.5mm)                                                                                                    |
| AUDIO IN jack        | Stereo mini jack (3.5mm) Input impedance: 10 k $\Omega$ , Input sensitivity: 200 mV                                                                                                    |
| AC adaptor terminal  | 9.5V DC                                                                                                    |
| Power Requirements   | 2-Way Power                                                                                                    |
| Batteries            | 6 AA-size alkaline batteries or AA-size rechargeable nickel metal hydride batteries                                                                                                    |
| Continuous operation | Approximately 16 hours (alkaline batteries), approximately 13 hours (rechargeable nickel metal hydride batteries)*  Actual battery life may be shorter depending on battery type, performance style, or operation environment. |
| AC Adaptor           | AD-E95100L (JEITA Standard, with unified polarity plug)                                                                                                    |
| Auto Power Off       | After approximately 30 minutes of non-operation, Can be disabled.                                                                                                    |
| Speakers             | 13cm × 6cm (oval) × 2 (Output: 2.0W + 2.0W)                                                                                                    |
| Power Consumption    | 9.5V 5.5W                                                                                                    |
| Dimensions           | 93.0 (W) × 25.6 (D) × 7.3 (H) cm (36 5/8 × 10 1/16 × 2 7/8 inch)                                                                                                    |
| Weight               | Approximately 3.3kg (7.3 lbs) (Excluding batteries)                                                                                                    |

<sup>\*</sup> Measured values while using eneloop batteries. eneloop is a trademark of Panasonic Corporation.

<sup>•</sup> Specifications and designs are subject to change without notice.

### **AC Adaptor Handling Precautions**

Model: AD-E95100L

- 1. Read these instructions.
- 2. Keep these instructions on hand.
- 3. Heed all warnings.
- 4. Follow all instructions.
- 5. Do not use this product near water.
- 6. Clean only with a dry cloth.
- 7. Do not install near radiators, heat registers, stoves, or any other source of heat (including amplifiers).
- 8. Use only attachments and accessories specified by the manufacturer.
- 9. Refer all servicing to qualified service personnel. Servicing is required after any of the following occurs: when the product is damaged, when the power supply cord or plug is damaged, when liquid is spilled into the product, when a foreign object falls into the product, when the product is exposed to rain or moisture, when the product does not operate normally, when the product is dropped.
- 10. Do not allow the product to be exposed to dripping or splashing liquid. Do not place any object containing liquid on the product.
- 11. Do not allow the electrical load output to exceed the label rating.
- 12. Make sure the surrounding area is dry before plugging into a power source.
- 13. Make sure the product is oriented correctly.
- 14. Unplug the product during lightning storms or when you do not plan to use it for a long time.
- 15. Do not allow product ventilation openings to become blocked. Install the product in accordance with the manufacturer's instructions.
- 16. Take care the power cord is located where it will not be stepped upon or bent severely, particularly in locations close to plugs and convenience receptacles, and in locations where it exits from the product.
- 17. The AC adaptor should be plugged into a power outlet as close to the product as possible to allow immediate disconnection of the plug in case of emergency.

The symbol below is an alert indicating un-insulated hazardous voltage inside the product's enclosure, which may be sufficient to constitute the risk of electric shock to users.

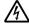

The symbol below is an alert indicating the presence of important operating and maintenance (servicing) instructions in the documentation that accompanies the product.

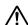

# **Tone List**

| No.      | Tone Name                         | Program<br>Change | Bank<br>Select<br>MSB |
|----------|-----------------------------------|-------------------|-----------------------|
| PIANC    |                                   | 0                 | 0                     |
| 2        | STEREO GRAND PIANO GRAND PIANO    | 0                 | 1                     |
| 3        | BRIGHT PIANO                      | 1                 | 2                     |
| 4        | MODERN PIANO                      | 1                 | 3                     |
| <u>5</u> | DANCE PIANO MELLOW PIANO          | 0                 | 3                     |
| 7        | STRINGS PIANO                     | 0                 | 8                     |
| 8        | HONKY-TONK                        | 3                 | 2                     |
| 9        | OCTAVE PIANO                      | 3                 | 9                     |
| 10       | BASS/PIANO ELEC.GRAND PIANO       | 2                 | 9                     |
| 12       | MODERN E.G.PIANO                  | 2                 | 3                     |
| 13       | HARPSICHORD                       | 6                 | 2                     |
| 14       | HARPSICHORD & STRINGS             | 6                 | 1                     |
|          | TRIC PIANO                        | 4                 | 2                     |
| 15       | ELEC.PIANO FM E.PIANO             | 5                 | 5                     |
| 17       | 60'S E.PIANO                      | 4                 | 5                     |
| 18       | CHORUS E.PIANO 1                  | 4                 | 9                     |
| 19       | CHORUS E.PIANO 2                  | 4                 | 6                     |
| 20       | MODERN E.PIANO SOFT E.PIANO       | 5<br>4            | 8                     |
| 22       | SYNTH-STR.E.PIANO                 | 4                 | 3                     |
| 23       | CLEAN E.PIANO                     | 4                 | 4                     |
| 24       | CLAVI 1                           | 7                 | 2                     |
| 25<br>26 | CLAVI 2<br>SOFT CLAVI             | 7                 | 3                     |
| 27       | DETUNE CLAVI                      | 7                 | 8                     |
| 28       | SEQUENCE CLAVI                    | 7                 | 9                     |
|          | MATIC PERC.                       |                   |                       |
| 29       | VIBRAPHONE 1                      | 11                | 2                     |
| 30       | VIBRAPHONE 2<br>SOFT VIBRAPHONE 1 | 11                | 3                     |
| 32       | SOFT VIBRAPHONE 2                 | 11                | 4                     |
| 33       | MARIMBA                           | 12                | 2                     |
| 34       | SOFT MARIMBA                      | 12                | 1                     |
| 35<br>36 | CELESTA 1 CELESTA 2               | 8                 | 1                     |
| 37       | GLOCKENSPIEL                      | 9                 | 2                     |
| 38       | MUSIC BOX 1                       | 10                | 2                     |
| 39       | MUSIC BOX 2                       | 10                | 1                     |
| 40       | XYLOPHONE TUBULAR BELL            | 13<br>14          | 2                     |
| 42       | DULCIMER                          | 15                | 2                     |
| ORGA     | N                                 |                   |                       |
| 43       | DRAWBAR ORGAN 1                   | 16                | 2                     |
| 44       | DRAWBAR ORGAN 2 PERC.ORGAN 1      | 16<br>17          | 2                     |
| 46       | PERC.ORGAN 2                      | 17                | 3                     |
| 47       | ELEC.ORGAN 1                      | 16                | 8                     |
| 48       | ELEC.ORGAN 2                      | 16                | 4                     |
| 49       | JAZZ ORGAN 2                      | 17                | 4                     |
| 50<br>51 | JAZZ ORGAN 2<br>ROCK ORGAN 1      | 17<br>18          | 6<br>2                |
| 52       | ROCK ORGAN 2                      | 18                | 1                     |
| 53       | FULL DRAWBAR                      | 16                | 9                     |
| 54       | CLICK ORGAN                       | 18                | 7                     |
| 55<br>56 | 8'ORGAN<br>CHURCH ORGAN 1         | 17<br>19          | 5                     |
| 57       | CHURCH ORGAN 2                    | 19                | 3                     |
| 58       | CHAPEL ORGAN                      | 19                | 8                     |
| 59       | THEATER ORGAN                     | 19                | 6                     |
| 60       | REED ORGAN                        | 20                | 2                     |
| 61       | ACCORDION<br>BANDONEON            | 21                | 2                     |
| 63       | HARMONICA 1                       | 22                | 2                     |
| 64       | HARMONICA 2                       | 22                | 8                     |
| GUITA    |                                   | 0.1               |                       |
| 65       | NYLON STR.GUITAR                  | 24                | 2                     |

| No.        | Tone Name                             | Program  | Bank<br>Select |
|------------|---------------------------------------|----------|----------------|
|            |                                       | Change   | MSB            |
| 66         | STEEL STR.GUITAR                      | 25       | 2              |
| 67<br>68   | 12 STR.GUITAR<br>CHORUS STEEL GT      | 25<br>25 | 9              |
| 69         | JAZZ GUITAR                           | 26       | 2              |
| 70         | OCT.JAZZ GUITAR                       | 26       | 8              |
| 71         | CLEAN GUITAR 1                        | 27       | 2              |
| 72         | CLEAN GUITAR 2                        | 27       | 1              |
| 73         | MUTE GUITAR                           | 28       | 2              |
| 74         | OVERDRIVE GUITAR                      | 29       | 2              |
| 75         | DISTORTION GUITAR                     | 30       | 2              |
| 76         | POWER DIST.GUITAR                     | 30       | 5              |
| 77<br>78   | FEEDBACK GUITAR<br>DIST.GUITAR & BASS | 31<br>30 | <u>8</u>       |
| BASS       | DIST:GOTTAIN & DASS                   | 30       |                |
| 79         | ACOUSTIC BASS                         | 32       | 2              |
| 80         | FINGERED BASS                         | 33       | 2              |
| 81         | PICKED BASS                           | 34       | 2              |
| 82         | FRETLESS BASS                         | 35       | 2              |
| 83         | SLAP BASS                             | 37       | 2              |
| 84         | SAW SYNTH-BASS                        | 38       | 2              |
| 85         | SQUARE SYNTH-BASS                     | 39       | 2              |
| 86         | DIGI ROCK BASS                        | 39       | 1              |
| 87<br>88   | TRANCE BASS SINE BASS                 | 38<br>39 | 6              |
|            | PRCHESTRA                             | 39       | 0              |
| 89         | VIOLIN                                | 40       | 2              |
| 90         | SLOW VIOLIN                           | 40       | 8              |
| 91         | VIOLA                                 | 41       | 2              |
| 92         | CELLO                                 | 42       | 2              |
| 93         | SLOW CELLO                            | 42       | 1              |
| 94         | CONTRABASS                            | 43       | 2              |
| 95         | VIOLIN & CELLO                        | 40       | 3              |
| 96         | CELLO SECTION                         | 42       | 4              |
| 97         | PIZZICATO STRINGS HARP 1              | 45<br>46 | 2              |
| 99         | HARP 2                                | 46       | 1              |
| 100        | CHORUS HARP                           | 46       | 8              |
| ENSE       |                                       |          |                |
| 101        | STRINGS                               | 48       | 2              |
| 102        | SLOW STRINGS                          | 49       | 2              |
| 103        | WIDE STRINGS                          | 48       | 16             |
| 104        | CHAMBER                               | 48       | 3              |
| 105        | OCTAVE STRINGS<br>STRINGS SFZ         | 48       | 32             |
| 106        | TREMOLO STRINGS                       | 48       | <u>8</u><br>1  |
| 107        | FLUTE & STRINGS                       | 49       | 3              |
| 109        | CHOIR STRINGS                         | 52       | 3              |
| 110        | SYNTH-STRINGS 1                       | 50       | 2              |
| 111        | SYNTH-STRINGS 2                       | 51       | 2              |
| 112        | SYNTH-STRINGS 3                       | 51       | 3              |
| 113        | FAST SYNTH-STRINGS                    | 50       | 3              |
| 114        | CHOIR AAHS                            | 52       | 2              |
| 115        | VOICE DOO                             | 53       | 2              |
| 116        | SYNTH-VOICE<br>SYNTH-VOICE PAD        | 54<br>54 | 8              |
| 118        | CHORUS SYNTH-VOICE                    | 54       | 9              |
| 119        | ORCHESTRA HIT 1                       | 55       | 2              |
| 120        | ORCHESTRA HIT 2                       | 55       | 1              |
| BRAS       |                                       |          |                |
| 121        | TRUMPET                               | 56       | 2              |
| 122        | MELLOW TRUMPET                        | 56       | 8              |
| 123        | TRUMPET SFZ                           | 56       | 1              |
| 124        | TROMBONE                              | 57       | 2              |
| 125        | TUBA MUTE TRUMPET                     | 58<br>59 | 2              |
| 126<br>127 | FRENCH HORN                           | 60       | 2              |
| 128        | FRENCH HORN SECTION                   | 60       | 1              |
| 129        | BRASS                                 | 61       | 2              |
| 130        | BRASS SECTION 1                       | 61       | 3              |
| 131        | BRASS SECTION 2                       | 61       | 6              |
|            |                                       |          |                |

| No.        | Tone Name                              | Program<br>Change | Bank<br>Select |
|------------|----------------------------------------|-------------------|----------------|
| 132        | DDACC CECTION C                        |                   | MSB            |
| 132        | BRASS SECTION 3 MELLOW BRASS           | 61<br>61          | 7              |
| 134        | HARD BRASS                             | 61                | 5              |
| 135        | BRASS SFZ                              | 61                | 8              |
| 136        | BRASS & STRINGS                        | 61                | 4              |
| 137        | SYNTH-BRASS 1<br>SYNTH-BRASS 2         | 62<br>63          | 2              |
| 139        | ANALOG SYNTH-BRASS 1                   | 62                | 8              |
| 140        | ANALOG SYNTH-BRASS 2                   | 62                | 9              |
| REED       |                                        |                   |                |
| 141        | ALTO SAX 1<br>ALTO SAX 2               | 65                | 2              |
| 143        | HARD A.SAX                             | 65<br>65          | 3              |
| 144        | BREATHY A.SAX                          | 65                | 8              |
| 145        | TENOR SAX                              | 66                | 1              |
| 146        | SOPRANO SAX 1                          | 64                | 1              |
| 148        | SOPRANO SAX 2<br>BARITONE SAX 1        | 64<br>67          | 2              |
| 149        | BARITONE SAX 2                         | 67                | 1              |
| 150        | SAX SECTION                            | 65                | 9              |
| 151        | CLARINET                               | 71                | 2              |
| 152<br>153 | OBOE<br>SOLO OBOE                      | 68<br>68          | 2              |
| 154        | BASSOON                                | 70                | 5              |
| 155        | FLUTE 1                                | 73                | 2              |
| 156        | FLUTE 2                                | 73                | 1              |
| 157<br>158 | PURE FLUTE PICCOLO                     | 73<br>72          | 8              |
| 159        | RECORDER                               | 74                | 2              |
| 160        | PAN FLUTE                              | 75                | 2              |
| 161        | BOTTLE BLOW 1                          | 76                | 2              |
| 162        | BOTTLE BLOW 2                          | 76                | 1              |
| 163<br>164 | WHISTLE<br>OCARINA                     | 78<br>79          | 2              |
| 165        | FLUTE & OBOE                           | 73                | 3              |
|            | H-LEAD                                 |                   |                |
| 166        | SQUARE LEAD 1                          | 80                | 2              |
| 167        | SQUARE LEAD 2<br>SQUARE LEAD 3         | 80<br>80          | 1              |
| 169        | SAW LEAD 1                             | 81                | 2              |
| 170        | SAW LEAD 2                             | 81                | 1              |
| 171        | SAW LEAD 3                             | 81                | 5              |
| 172        | MELLOW SAW LEAD SQUARE PULSE LEAD      | 81<br>80          | - 8<br>- 5     |
| 174        | SEQUENCE SAW                           | 81                | 9              |
| 175        | SEQUENCE SINE                          | 80                | 9              |
| 176        | SINE LEAD                              | 80                | 8              |
| 177        | SS LEAD<br>SEQUENCE SQUARE             | 81<br>80          | 7              |
| 179        | SEQUENCE PULSE                         | 80                | 16             |
| 180        | SLOW SAW LEAD                          | 81                | 4              |
| 181        | CALLIOPE                               | 82                | 2              |
| 182<br>183 | VENT LEAD VENT SYNTH                   | 82<br>82          | 5<br>1         |
| 184        | CHIFF LEAD                             | 83                | 2              |
| 185        | SEQUENCE LEAD 1                        | 83                | 5              |
| 186        | SEQUENCE LEAD 2                        | 83                | 3              |
| 187        | VOICE LEAD DISTORTION LEAD             | 85<br>84          | 8              |
| 189        | CHARANG                                | 84                | 2              |
| 190        | CHURCH LEAD                            | 85                | 4              |
| 191        | SYNTH-VOICE LEAD                       | 85                | 7              |
| 192        | FIFTH LEAD                             | 86                | 2              |
| 193        | FIFTH SAW LEAD FIFTH SQUARE LEAD       | 86<br>86          | 3              |
| 195        | FIFTH SEQUENCE                         | 86                | 1              |
| 196        | BASS+LEAD                              | 87                | 2              |
| 197        | DANCE SQUARE LEAD                      | 80                | 48             |
| 198        | DANCE SYNC SQUARE LEAD  DANCE SAW LEAD | 80<br>81          | 49<br>48       |
| 200        | DANCE SYNC SAW LEAD                    | 81                | 49             |
| 201        | DANCE POLY SAW LEAD                    | 81                | 50             |
| 202        | DANCE SAW BASS                         | 87                | 48             |

| No.          | Tone Name                    | Program<br>Change | Bank<br>Select<br>MSB |
|--------------|------------------------------|-------------------|-----------------------|
| SYNTH        |                              | 0.0               |                       |
| 203          | FANTASY 1                    | 88                | 2                     |
| 204          | FANTASY 2<br>WARM VOX        | 88<br>89          | 8                     |
| 206          | WARM PAD                     | 89                | 2                     |
| 200          | SINE PAD                     | 89                | 3                     |
| 208          | SOFT PAD                     | 89                | 4                     |
| 209          | OLD TAPE PAD                 | 89                | 6                     |
| 210          | POLYSYNTH 1                  | 90                | 2                     |
| 211          | POLYSYNTH 2                  | 90                | 1                     |
| 212          | POLY SAW                     | 90                | 8                     |
| 213          | SPACE CHOIR                  | 91                | 1                     |
| 214          | HEAVEN                       | 91                | 2                     |
| 215          | SQUARE PAD                   | 92                | 1                     |
| 216          | BOWED PAD                    | 92                | 2                     |
| 217          | GLASS PAD                    | 92                | 3                     |
| 218          | ETHNIC PAD                   | 93                | 2                     |
| 219          | HARD METAL PAD               | 93                | 4                     |
| 220          | CHORUS PAD                   | 94                | 1                     |
| 221          | HALO PAD                     | 94                | 2                     |
| 222          | SWEEP PAD                    | 95                | 2                     |
| 223          | RAIN DROP                    | 96                |                       |
| 224          | SPACE VOICE<br>SOUND TRACK 1 | 97<br>97          | 2                     |
| 225          | SOUND TRACK 1 SOUND TRACK 2  | 97                | 3                     |
| 227          | RAVE                         | 97                | 8                     |
| 228          | CRYSTAL                      | 98                | 2                     |
| 229          | CHORAL BELL                  | 98                | 16                    |
| 230          | CELESTA PAD                  | 99                | 1                     |
| 231          | ATMOSPHERE                   | 99                | 2                     |
| 232          | BRIGHT BELL PAD              | 100               | 1                     |
| 233          | BRIGHTNESS                   | 100               | 2                     |
| 234          | GOBLIN                       | 101               | 2                     |
| 235          | ECHO PAD                     | 102               | 2                     |
| 236          | ECHO DROP                    | 102               | 3                     |
| 237          | POLY DROP                    | 102               | 4                     |
| 238          | STAR THEME                   | 103               | 2                     |
| 239          | SPACE PAD                    | 103               | 8                     |
| 240          | DANCE SAW PAD                | 90                | 48                    |
| 241          | DANCE SQUARE PAD 1           | 90                | 49                    |
| 242<br>INDIA | DANCE SQUARE PAD 2           | 90                | 50                    |
| 243          | SITAR 1                      | 104               | 2                     |
| 244          | SITAR 2                      | 104               | 3                     |
| 245          | TANPURA 1                    | 104               | 32                    |
| 246          | TANPURA 2                    | 104               | 33                    |
| 247          | HARMONIUM 1                  | 20                | 32                    |
| 248          | HARMONIUM 2                  | 20                | 33                    |
| 249          | SHANAI 1                     | 111               | 2                     |
| 250          | SHANAI 2                     | 111               | 3                     |
| 251          | SANTUR 1                     | 15                | 3                     |
| 252          | SANTUR 2                     | 15                | 4                     |
| 253          | TABLA                        | 116               | 16                    |
| ETHNI        |                              |                   |                       |
| 254          | YANG QIN 1                   | 15                | 8                     |
| 255          | YANG QIN 2                   | 15                | 9                     |
| 256<br>257   | DI ZI                        | 72                | 16                    |
| 257          | ZHENG<br>SHENG               | 107<br>109        | 1<br>8                |
|              |                              |                   |                       |
| 259<br>260   | SUO NA<br>XIAO               | 111<br>77         | 32<br>32              |
| 261          | PI PA                        | 105               | 32                    |
| 262          | BANJO                        | 105               | 2                     |
| 263          | THUMB PIANO                  | 103               | 2                     |
| 264          | STEEL DRUMS                  | 114               | 2                     |
| 265          | RABAB                        | 105               | 8                     |
| 266          | КОТО                         | 107               | 2                     |
| GM TC        |                              |                   |                       |
| 267          | GM PIANO 1                   | 0                 | 0                     |
| 268          | GM PIANO 2                   | 1                 | 0                     |
| 269          | GM PIANO 3                   | 2                 | 0                     |
| 270          | GM HONKY-TONK                | 3                 | 0                     |
| 271          | GM E.PIANO 1                 | 4                 | 0                     |

| No         | Tona Nama                                | Program  | Bank          |
|------------|------------------------------------------|----------|---------------|
| No.        | Tone Name                                | Change   | Select<br>MSB |
| 272<br>273 | GM E.PIANO 2<br>GM HARPSICHORD           | 5        | 0             |
| 274        | GM CLAVI                                 | 6<br>7   | 0             |
| 275        | GM CELESTA                               | 8        | 0             |
| 276        | GM GLOCKENSPIEL                          | 9        | 0             |
| 277        | GM MUSIC BOX GM VIBRAPHONE               | 10<br>11 | 0             |
| 279        | GM MARIMBA                               | 12       | 0             |
| 280        | GM XYLOPHONE                             | 13       | 0             |
| 281        | GM TUBULAR BELL GM DULCIMER              | 14<br>15 | 0             |
| 283        | GM ORGAN 1                               | 16       | 0             |
| 284        | GM ORGAN 2                               | 17       | 0             |
| 285        | GM ORGAN 3                               | 18       | 0             |
| 286        | GM PIPE ORGAN GM REED ORGAN              | 19<br>20 | 0             |
| 288        | GM ACCORDION                             | 21       | 0             |
| 289        | GM HARMONICA                             | 22       | 0             |
| 290        | GM BANDONEON                             | 23       | 0             |
| 291        | GM NYLON STR.GUITAR GM STEEL STR.GUITAR  | 24<br>25 | 0             |
| 293        | GM JAZZ GUITAR                           | 26       | 0             |
| 294        | GM CLEAN GUITAR                          | 27       | 0             |
| 295        | GM MUTE GUITAR                           | 28       | 0             |
| 296        | GM OVERDRIVE GUITAR GM DISTORTION GUITAR | 29<br>30 | 0             |
| 298        | GM GUITAR HARMONICS                      | 31       | 0             |
| 299        | GM ACOUSTIC BASS                         | 32       | 0             |
| 300        | GM FINGERED BASS                         | 33       | 0             |
| 301        | GM PICKED BASS GM FRETLESS BASS          | 34<br>35 | 0             |
| 303        | GM SLAP BASS 1                           | 36       | 0             |
| 304        | GM SLAP BASS 2                           | 37       | 0             |
| 305        | GM SYNTH-BASS 1<br>GM SYNTH-BASS 2       | 38       | 0             |
| 306        | GM VIOLIN                                | 39<br>40 | 0             |
| 308        | GM VIOLA                                 | 41       | 0             |
| 309        | GM CELLO                                 | 42       | 0             |
| 310        | GM CONTRABASS GM TREMOLO STRINGS         | 43<br>44 | 0             |
| 312        | GM PIZZICATO                             | 45       | 0             |
| 313        | GM HARP                                  | 46       | 0             |
| 314        | GM TIMPANI<br>GM STRINGS 1               | 47<br>48 | 0             |
| 315        | GM STRINGS 1                             | 49       | 0             |
| 317        | GM SYNTH-STRINGS 1                       | 50       | 0             |
| 318        | GM SYNTH-STRINGS 2                       | 51       | 0             |
| 319<br>320 | GM CHOIR AAHS<br>GM VOICE DOO            | 52<br>53 | 0             |
| 321        | GM SYNTH-VOICE                           | 54       | 0             |
| 322        | GM ORCHESTRA HIT                         | 55       | 0             |
| 323        | GM TRUMPET                               | 56       | 0             |
| 324        | GM TROMBONE GM TUBA                      | 57<br>58 | 0             |
| 326        | GM MUTE TRUMPET                          | 59       | 0             |
| 327        | GM FRENCH HORN                           | 60       | 0             |
| 328<br>329 | GM BRASS GM SYNTH-BRASS 1                | 61<br>62 | 0             |
| 330        | GM SYNTH-BRASS 1                         | 63       | 0             |
| 331        | GM SOPRANO SAX                           | 64       | 0             |
| 332        | GM ALTO SAX                              | 65       | 0             |
| 333        | GM TENOR SAX GM BARITONE SAX             | 66<br>67 | 0             |
| 335        | GM OBOE                                  | 68       | 0             |
| 336        | GM ENGLISH HORN                          | 69       | 0             |
| 337        | GM BASSOON                               | 70       | 0             |
| 338        | GM CLARINET GM PICCOLO                   | 71<br>72 | 0             |
| 340        | GM FLUTE                                 | 73       | 0             |
| 341        | GM RECORDER                              | 74       | 0             |
| 342        | GM PAN FLUTE                             | 75       | 0             |
| 343        | GM BOTTLE BLOW GM SHAKUHACHI             | 76<br>77 | 0             |
|            |                                          |          |               |

| No.  | Tone Name            | Program<br>Change | Bank<br>Select<br>MSB |
|------|----------------------|-------------------|-----------------------|
| 345  | GM WHISTLE           | 78                | 0                     |
| 346  | GM OCARINA           | 79                | 0                     |
| 347  | GM SQUARE LEAD       | 80                | 0                     |
| 348  | GM SAW LEAD          | 81                | 0                     |
| 349  | GM CALLIOPE          | 82                | 0                     |
| 350  | GM CHIFF LEAD        | 83                | 0                     |
| 351  | GM CHARANG           | 84                | 0                     |
| 352  | GM VOICE LEAD        | 85                | 0                     |
| 353  | GM FIFTH LEAD        | 86                | 0                     |
| 354  | GM BASS+LEAD         | 87                | 0                     |
| 355  | GM FANTASY           | 88                | 0                     |
| 356  | GM WARM PAD          | 89                | 0                     |
| 357  | GM POLYSYNTH         | 90                | 0                     |
| 358  | GM SPACE CHOIR       | 91                | 0                     |
| 359  | GM BOWED GLASS       | 92                | 0                     |
| 360  | GM METAL PAD         | 93                | 0                     |
| 361  | GM HALO PAD          | 94                | 0                     |
| 362  | GM SWEEP PAD         | 95                | 0                     |
| 363  | GM RAIN DROP         | 96                | 0                     |
| 364  | GM SOUND TRACK       | 97                | 0                     |
| 365  | GM CRYSTAL           | 98                | 0                     |
| 366  | GM ATMOSPHERE        | 99                | 0                     |
| 367  | GM BRIGHTNESS        | 100               | 0                     |
| 368  | GM GOBLINS           | 101               | 0                     |
| 369  | GM ECHOES            | 102               | 0                     |
| 370  | GM SF                | 103               | 0                     |
| 371  | GM SITAR             | 104               | 0                     |
| 372  | GM BANJO             | 105               | 0                     |
| 373  | GM SHAMISEN          | 106               | 0                     |
| 374  | GM KOTO              | 107               | 0                     |
| 375  | GM THUMB PIANO       | 108               | 0                     |
| 376  | GM BAGPIPE           | 109               | 0                     |
| 377  | GM FIDDLE            | 110               | 0                     |
| 378  | GM SHANAI            | 111               | 0                     |
| 379  | GM TINKLE BELL       | 112               | 0                     |
| 380  | GM AGOGO             | 113               | 0                     |
| 381  | GM STEEL DRUMS       | 114               | 0                     |
| 382  | GM WOOD BLOCK        | 115               | 0                     |
| 383  | GM TAIKO             | 116               | 0                     |
| 384  | GM MELODIC TOM       | 117               | 0                     |
| 385  | GM SYNTH-DRUM        | 118               | 0                     |
| 386  | GM REVERSE CYMBAL    | 119               | 0                     |
| 387  | GM GUITAR FRET NOISE | 120               | 0                     |
| 388  | GM BREATH NOISE      | 121               | 0                     |
| 389  | GM SEASHORE          | 122               | 0                     |
| 390  | GM BIRD              | 123               | 0                     |
| 391  | GM TELEPHONE         | 124               | 0                     |
| 392  | GM HELICOPTER        | 125               | 0                     |
| 393  | GM APPLAUSE          | 126               | 0                     |
| 394  | GM GUNSHOT           | 127               | 0                     |
| DRUM | SET                  |                   |                       |
| 395  | STANDARD SET 1       | 0                 | 120                   |
| 396  | STANDARD SET 2       | 1                 | 120                   |
| 397  | DANCE SET            | 29                | 120                   |
| 398  | BRUSH SET            | 40                | 120                   |
| 399  | ORCHESTRA SET        | 48                | 120                   |
| 400  | INDIAN SET           | 49                | 120                   |
|      |                      |                   |                       |

# **Drum Assignment List**

| Key        | Note No.          |                                                   |                                  |                                   | IS SET NAME                      |                               |                      |
|------------|-------------------|---------------------------------------------------|----------------------------------|-----------------------------------|----------------------------------|-------------------------------|----------------------|
|            |                   | STANDARD SET 1                                    | STANDARD SET 2                   | DANCE SET                         | BRUSH SET                        | ORCHESTRA SET                 | INDIAN SET           |
| C-1        |                   |                                                   |                                  |                                   |                                  |                               |                      |
| D-1<br>E-1 |                   |                                                   |                                  |                                   |                                  |                               |                      |
| F-1        | 4<br>5            |                                                   |                                  |                                   |                                  |                               |                      |
| G-1        | 7                 |                                                   |                                  |                                   |                                  |                               |                      |
| A-1        | 9                 |                                                   |                                  |                                   |                                  |                               |                      |
| B-1        | 11                |                                                   |                                  |                                   |                                  |                               |                      |
| C0         | 12                |                                                   |                                  |                                   |                                  |                               |                      |
| D0         | 14                |                                                   |                                  |                                   |                                  |                               |                      |
| EU         | 16<br>17          |                                                   |                                  |                                   |                                  |                               |                      |
| F0<br>G0   | 18<br>19          |                                                   |                                  |                                   |                                  |                               |                      |
| Al-O       | 20                |                                                   |                                  |                                   |                                  |                               |                      |
| B0 B10     | 21<br>22          |                                                   |                                  |                                   |                                  |                               |                      |
| C1         | 23<br>24          | Xiao Luo                                          | +                                | +                                 | ÷                                | +                             | ÷                    |
| D1         | 26                | Bang Gu<br>Applause                               | <b>←</b>                         | <b>←</b>                          | <del>-</del>                     | <b>←</b>                      | <del></del>          |
| E1 E)1     | 28                |                                                   |                                  |                                   |                                  | Closed Hi-Hat<br>Pedal Hi-Hat |                      |
| F1 F81     | 29<br>30          |                                                   |                                  |                                   |                                  | Open Hi-Hat<br>Ride Cymbal    |                      |
| G1<br>Ab1  | 31<br>32          |                                                   |                                  |                                   |                                  |                               |                      |
| A1         | 33                | Metronome Click<br>Metronome Bell                 | <b>←</b>                         | <del>+</del>                      | <b>←</b>                         | <b>←</b>                      | <b>←</b>             |
| В1         | 35<br>36          | Standard Kick 2<br>Standard Kick 1                | Room Kick 2<br>Room Kick 1       | Synth Kick 2<br>Synth Kick 1      | Brush Kick 2<br>Brush Kick 1     | <del>-</del>                  | <del>+</del>         |
| C2<br>D2   | 36<br>37<br>38    | Side Stick<br>Standard Snare 1                    | ←<br>Room Snare 1                | €<br>Synth Snare 1                | ←<br>Brush Snare 1               | <del>-</del>                  | <del>+</del>         |
| E2 E22     | 39                | Standard Hand Clap                                | +                                | Synth Hand Clap                   | Brush Slap<br>Brush Snare 2      | +                             | ←                    |
| E2         | 40<br>41          | Standard Snare 2<br>Low Tom 2                     | Room Snare 2  ←  ←               | Synth Snare 2 Synth Low Tom 2  ←  | Brush Snare 2 Brush Low Tom 2  ← | ←<br>Timpani F                | <b>← ← ←</b>         |
| G2         | 43                | Closed Hi-Hat<br>Low Tom 1                        | <del>+</del> +                   | Synth Low Tom 1                   | Brush Low Tom 1                  | Timpani F#<br>Timpani G       | ←                    |
| A2         | 45                | Pedal Hi-Hat<br>Mid Tom 2                         | <b>←</b>                         | ←<br>Synth Mid Tom 2              | ←<br>Brush Mid Tom 2             | Timpani G#<br>Timpani A       | <b>←</b><br><b>←</b> |
| B2         | 46<br>47          | Open Hi-Hat<br>Mid Tom 1                          | <b>←</b>                         | Synth Mid Tom 1                   | ←<br>Brush Mid Tom 1             | Timpani A#<br>Timpani B       | ←                    |
| C3         | 48                | High Tom 2<br>Crash Cymbal 1                      | <b>←</b>                         | Synth High Tom 2<br>←             | Brush High Tom 2<br>←            | Timpani C+<br>Timpani C#+     | <b>←</b>             |
| D3         | 50                | High Tom 1<br>Ride Cymbal 1                       | <b>←</b>                         | Synth High Tom 1  ←               | Brush High Tom 1  ←              | Timpani D+<br>Timpani D#+     | <b>←</b>             |
| F3         | 52<br>53          | Chinese Cymbal<br>Ride Bell                       | <del>+</del>                     | <b>←</b>                          | <del>+</del>                     | Timpani E+<br>Timpani F+      | <del>+</del>         |
| G3         | 54<br>55          | Tambourine<br>Splash Cymbal                       | <b>←</b>                         | ÷                                 | <b>←</b>                         | <b>←</b>                      | <b>←</b>             |
| A3         | 56<br>57          | Cowbell<br>Crash Cymbal 2                         | <b>←</b>                         | <del>+</del>                      | <b>←</b>                         | <del>+</del>                  | <b>←</b>             |
| B3 B3      | 58<br>59          | Vibraslap<br>Ride Cymbal 2                        | ÷                                | +                                 | +                                | ÷                             | ÷                    |
| C4         | 60                | High Bongo                                        | +                                | <del></del>                       | <b>←</b><br><b>←</b>             | +                             | ÷                    |
| D4         | 62                | Low Bongo<br>Mute High Conga                      | <del>+</del>                     | <del>+</del>                      | +                                | <del>+</del>                  | <del>+</del>         |
| E4 EM      | 64                | Open High Conga<br>Open Low Conga<br>High Timbale | <del>-</del>                     | <b>←</b>                          | <b>←</b>                         | <b>←</b>                      | <del>+</del>         |
| F4 F#4     |                   | I ow Timbale                                      | <del>←</del>                     | <del>+</del>                      | <del>-</del>                     | <b>←</b>                      | <del>←</del>         |
| G4<br>Al4  | 67<br>68          | High Agogo<br>Low Agogo                           | <b>←</b>                         | <del>-</del>                      | <b>←</b>                         | <b>←</b>                      | <b>←</b>             |
| A4<br>BM   | 69<br>70<br>71    | Cabasa<br>Maracas                                 | <del>+</del>                     | <b>←</b>                          | <del>+</del>                     | <del>+</del>                  | <b>←</b>             |
| B4<br>C5   | 71<br>72          | Short High Whistle Long Low Whistle               | <del>+</del>                     | <del>+</del>                      | <del>+</del>                     | <del>+</del> + +              | Tabla Ge<br>Tabla Ka |
| D5         | 74                | Short Guiro<br>Long Guiro                         | <del>+</del>                     | <b>←</b>                          | <b>←</b>                         | <del>+</del>                  | Tabla Te<br>Tabla Na |
| E5 Eb5     | 75<br>76          | Claves<br>High Wood Block                         | <del>+</del>                     | <b>←</b>                          | <del>+</del>                     | <b>←</b>                      | Tabla Tun ←          |
| F5 F5      | 76<br>77<br>78    | Low Wood Block                                    | <b>←</b>                         | <b>←</b>                          | <b>←</b>                         | <b>←</b>                      | <b>←</b>             |
| G5<br>Al-5 | 79                | Open Cuica<br>Mute Triangle                       | <del></del>                      | <del>-</del>                      | <b>←</b>                         | <b>←</b>                      | <del>+</del>         |
| A5         | 81                | Open Triangle<br>Shaker                           | <b>←</b>                         | <b>←</b>                          | <b>←</b>                         | <b>←</b>                      | <b>←</b>             |
| B5         | 83<br>84          | Cheer Short<br>Cheer                              | Power Kick 2<br>Power Kick 1     | Dance Kick 1<br>Dance Kick 2      | `                                | <u> </u>                      | `                    |
| C6<br>C56  | 85                | Cheer Long<br>Cheer Fade Out                      | Power Snare 1<br>Power Hand Clap | Dance Q<br>Dance Snare 1          |                                  |                               |                      |
| E6 E 6     |                   | Explotion 1                                       | Power Hand Clap<br>Power Snare 2 | Dance Clap                        |                                  |                               |                      |
| E6         | 88<br>89          | Explotion 2                                       |                                  | Dance Snare 2<br>HipHop Close Hat |                                  |                               |                      |
| G6         | 91                |                                                   |                                  | Noise Rise<br>HipHop Open Hat     |                                  |                               |                      |
| A6         | 93                |                                                   |                                  |                                   |                                  |                               |                      |
| B6 B16     | 95                |                                                   |                                  |                                   |                                  |                               |                      |
| C7         | 96<br>97          |                                                   |                                  |                                   |                                  |                               |                      |
| D7         | 98                |                                                   |                                  |                                   |                                  |                               |                      |
| E7         | 100               |                                                   |                                  |                                   |                                  |                               |                      |
| G7         | 102<br>103        |                                                   |                                  |                                   |                                  |                               |                      |
| A7 A7      | 104<br>105        |                                                   |                                  |                                   |                                  |                               |                      |
| B7 B7      | 106<br>107        |                                                   |                                  |                                   |                                  |                               |                      |
| C8         | 108               |                                                   |                                  |                                   |                                  |                               |                      |
| D8 E 8     | 110               |                                                   |                                  |                                   |                                  |                               |                      |
| E8         | 112               |                                                   |                                  |                                   |                                  |                               |                      |
| F8 F#8     | 113<br>114        |                                                   |                                  |                                   |                                  |                               |                      |
| G8<br>Al8  | 115<br>116        |                                                   |                                  |                                   |                                  |                               |                      |
| A8 Bb8     | 117<br>118        |                                                   |                                  |                                   |                                  |                               |                      |
| Co<br>B8   | 119<br>120        |                                                   |                                  |                                   |                                  |                               |                      |
| D9 C#9     | 120<br>121<br>122 |                                                   |                                  |                                   |                                  |                               |                      |
| E9 Ek9     | 123<br>124        |                                                   |                                  |                                   |                                  |                               |                      |
| F9         | 125               |                                                   |                                  |                                   |                                  |                               |                      |
| G9         | 126<br>127        |                                                   |                                  |                                   |                                  |                               |                      |

<sup>- &</sup>quot; $\leftarrow$ " indicates a key is assigned the same tones as it is for STANDARD SET 1.

# **Song List**

| No.        | Title                                   |
|------------|-----------------------------------------|
| PIANO/CLAS | SICS                                    |
| 1          | FÜR ELISE                               |
| 2          | VALSE op.64 no.1 "PETIT CHIEN"          |
| 3          | TURKISH MARCH (MOZART)                  |
| 4          | TRÄUMEREI                               |
| 5          | ETUDE op.10 no.3 "CHANSON DE L'ADIEU"   |
| 6          | LIEBESTRÄUME no.3                       |
| 7          | NOCTURNE op.9 no.2 (CHOPIN)             |
| 8          | CANON (PACHELBEL)                       |
| 9          | MARY HAD A LITTLE LAMB                  |
| 10         | LE CYGNE FROM "LE CARNAVAL DES ANIMAUX" |
| 11         | AIR FROM "SUITE no.3"                   |
| 12         | SPRING FROM "THE FOUR SEASONS"          |
| 13         | HUNGARIAN DANCES no.5                   |
| 14         | MINUET IN G MAJOR                       |
| 15         | GAVOTTE (GOSSEC)                        |
| 16         | ARABESQUE (BURGMÜLLER)                  |
| 17         | DECK THE HALL                           |
| 18         | ODE TO JOY                              |
| 19         | AVE MARIA (GOUNOD)                      |
| 20         | PRELUDE op.28 no.7 (CHOPIN)             |
| 21         | GOING HOME FROM "FROM THE NEW WORLD"    |
| 22         | SONATA op.27 no.2 "MOONLIGHT" 1st Mov.  |
| 23         | THE ENTERTAINER                         |
|            |                                         |
| 24         | FRÖHLICHER LANDMANN                     |
| 25         | LA CHEVALERESQUE                        |
| 26         | JESUS BLEIBET MEINE FREUDE              |
| 27         | MARCH FROM "THE NUTCRACKER"             |
| 28         | CHANSON DU TOREADOR FROM "CARMEN"       |
| 29         | INVENTIONEN no.1                        |
| 30         | PRAELUDIUM no.1 (J.S.BACH)              |
| EVENT      |                                         |
| 31         | SILENT NIGHT                            |
| 32         | JINGLE BELLS                            |
| 33         | WE WISH YOU A MERRY CHRISTMAS           |
| 34         | JOY TO THE WORLD                        |
| 35         | O CHRISTMAS TREE                        |
| WORLD      |                                         |
| 36         | WHEN THE SAINTS GO MARCHING IN          |
| 37         | GREENSLEEVES                            |
| 38         | ANNIE LAURIE                            |
| 39         | AMAZING GRACE                           |
| 40         | TWINKLE TWINKLE LITTLE STAR             |
| 41         | GRANDFATHER'S CLOCK                     |
| 42         | ON TOP OF OLD SMOKEY                    |
| 43         | COME BIRDS                              |
| 44         | DID YOU EVER SEE A LASSIE?              |
| 45         | DANNY BOY                               |
| 46         | MY BONNIE                               |
| 47         | HOME SWEET HOME                         |
| 48         | AURA LEE                                |
| 49         | ALOHA OE                                |
| 50         | LONDON BRIDGE                           |
| 51         | UNDER THE SPREADING CHESTNUT TREE       |
| 52         | SIPPIN' CIDER THROUGH A STRAW           |
| 53         | BEAUTIFUL DREAMER                       |
| 54         | MY DARLING CLEMENTINE                   |
| 55         | LITTLE BROWN JUG                        |
| 56         | YANKEE DOODLE                           |
| 57         | I'VE BEEN WORKING ON THE RAILROAD       |
| 57<br>58   | OH! SUSANNA                             |
|            |                                         |
| 59         | TURKEY IN THE STRAW                     |
| 60         | FURUSATO                                |
|            |                                         |

# **Dance Music Mode List**

| No.      | Pattern Name                |
|----------|-----------------------------|
| EDM      | rattern Name                |
| 1 1      | ELECTRO DANCE 1             |
| 2        | ELECTRO DANCE 2             |
| 3        | ELECTRO DANCE 3             |
| 4        | BIG BEAT TECHNO 1           |
| 5        | BIG BEAT TECHNO 2           |
| 6        | SPEED SHUFFLE 1             |
| 7        | SPEED SHUFFLE 2             |
| 8        | POP TRANCE 1                |
| 9        | POP TRANCE 2                |
| 10       | SLOW SOUL 1                 |
| 11       | DIGITAL SHUFFLE 1           |
| 12       | DIGITAL SHUFFLE 2           |
| 13       | POWER POP 1                 |
| 14       | POWER POP 2                 |
| 15       | POWER POP 3                 |
| 16       | NEO TRANCE 1                |
| 17       | NEO TRANCE 2                |
| 18       | HARD SHUFFLE 1              |
| 19       | HARD SHUFFLE 2              |
| 20       | ELECTRO BOUNCE 1            |
| 21       | ELECTRO BOUNCE 2            |
| 22       | POWER ELECTRO 1             |
| 23       | POWER ELECTRO 2             |
| 24       | ACID DANCE                  |
| 25       | POWER DANCE 1               |
| 26       | POWER DANCE 2               |
| 27       | FUTURE DANCE                |
| 28       | DANCE RAGGA                 |
| 29       | ACID ELECTRO 1              |
| 30<br>31 | ACID ELECTRO 2              |
| 32       | HARD ELECTRO ACID TECHNO 1  |
| 33       | ACID TECHNO 1 ACID TECHNO 2 |
| 34       | FANTASTIC DANCE             |
| 35       | FUTURE POP                  |
| HOUSE    | 1 OTORE 1 OF                |
| 36       | ELECTRIC POP                |
| 37       | DIGITAL SHUFFLE 3           |
| 38       | POP DANCE 1                 |
| 39       | POP DANCE 2                 |
| 40       | FUTURE HOUSE 1              |
| 41       | FUTURE HOUSE 2              |
| 42       | SPEED HOUSE 1               |
| 43       | SPEED HOUSE 2               |
| 44       | URBAN DANCE 1               |
| 45       | URBAN DANCE 2               |
| HIP-HOP  |                             |
| 46       | DEEP SOUL 1                 |
| 47       | DEEP SOUL 2                 |
| 48       | SLOW SOUL 2                 |
| 49       | ELECTRO BOUNCE 3            |
| 50       | ELECTRO RAGGA               |

# **Rhythm List**

| No.          | Rhythm name             |  |  |  |
|--------------|-------------------------|--|--|--|
| 8 BEAT       | Kilyulli liaile         |  |  |  |
|              | CTDAIGUT O DEAT         |  |  |  |
| 1 2          | STRAIGHT 8 BEAT  8 BEAT |  |  |  |
| _            | 0 BEAT                  |  |  |  |
| 16 BEAT      | 40.0547                 |  |  |  |
| 3            | 16 BEAT                 |  |  |  |
| 4            | 16 BEAT SHUFFLE 1       |  |  |  |
| 5            | 16 BEAT SHUFFLE 2       |  |  |  |
| BALLAD       |                         |  |  |  |
| 6            | MODERN BALLAD           |  |  |  |
| 7            | 16 BEAT BALLAD          |  |  |  |
| 8            | POP BALLAD              |  |  |  |
| 9            | 6/8 BALLAD              |  |  |  |
| DANCE        |                         |  |  |  |
| 10           | EDM 1                   |  |  |  |
| 11           | EDM 2                   |  |  |  |
| 12           | DISCO POP               |  |  |  |
| 13           | MODERN R&B              |  |  |  |
| POPS         |                         |  |  |  |
| 14           | POP                     |  |  |  |
| 15           | POP ROCK                |  |  |  |
| 16           | 60's SOUL               |  |  |  |
| ROCK         |                         |  |  |  |
| 17           | STRAIGHT ROCK           |  |  |  |
| 18           | SHUFFLE ROCK            |  |  |  |
| 19           | SLOW ROCK               |  |  |  |
| 20           | ROCK WALTZ              |  |  |  |
| JAZZ         |                         |  |  |  |
| 21           | BIG BAND                |  |  |  |
| 22           | SLOW SWING              |  |  |  |
| 23           | JAZZ WALTZ              |  |  |  |
| 24           | FOX TROT                |  |  |  |
| EUROPEAN     |                         |  |  |  |
| 25           | POLKA                   |  |  |  |
| 26           | WALTZ 1                 |  |  |  |
| 27           | SLOW WALTZ              |  |  |  |
| 28           | VIENNESE WALTZ          |  |  |  |
| 29           | FRENCH WALTZ            |  |  |  |
| 30           | TANGO                   |  |  |  |
| 31           | MARCH 1                 |  |  |  |
| 32           | MARCH 2                 |  |  |  |
| LATIN        | 1000000                 |  |  |  |
| 33           | BOSSA NOVA              |  |  |  |
| 34           | SAMBA                   |  |  |  |
| 35           | MAMBO                   |  |  |  |
| 36           | RHUMBA                  |  |  |  |
| 37           | CHA-CHA-CHA             |  |  |  |
| 38           | MERENGUE                |  |  |  |
| 39           | BOLERO                  |  |  |  |
| 40           | SALSA                   |  |  |  |
| 41           | REGGAE                  |  |  |  |
| 42           | POP REGGAE              |  |  |  |
| 43           | SKA                     |  |  |  |
| 44           | CUMBIA                  |  |  |  |
| INDIAN       |                         |  |  |  |
| INDIAN<br>45 | BHANGRA                 |  |  |  |
| 46           | DADRA                   |  |  |  |
| 47           | GARBA                   |  |  |  |
| 48           | KEHARWA                 |  |  |  |
| 49           | TEEN TAAL               |  |  |  |
|              | DANDIYA                 |  |  |  |
| 50           | אווטווא                 |  |  |  |

| No.          | Rhythm name     |  |  |  |  |  |  |
|--------------|-----------------|--|--|--|--|--|--|
| 51           | BHAJAN          |  |  |  |  |  |  |
| 52           | INDIAN POP 1    |  |  |  |  |  |  |
| 53           | INDIAN POP 2    |  |  |  |  |  |  |
| 54           | INDIAN POP 3    |  |  |  |  |  |  |
| 55           | INDIAN POP 4    |  |  |  |  |  |  |
| 56           | QAWWALI         |  |  |  |  |  |  |
| 57           | KERALA          |  |  |  |  |  |  |
| 58           | RAJASTHANI      |  |  |  |  |  |  |
| WORLD        |                 |  |  |  |  |  |  |
| AMERICAN     |                 |  |  |  |  |  |  |
| 59           | COUNTRY BALLAD  |  |  |  |  |  |  |
| 60           | BLUEGRASS       |  |  |  |  |  |  |
| 61           | DIXIE           |  |  |  |  |  |  |
| 62           | TEX-MEX         |  |  |  |  |  |  |
| 63           | FAST GOSPEL     |  |  |  |  |  |  |
| 64           | HAWAIIAN        |  |  |  |  |  |  |
| EASTERN EURC | PEAN            |  |  |  |  |  |  |
| 65           | RUSSIAN CHANSON |  |  |  |  |  |  |
| ARABIC       |                 |  |  |  |  |  |  |
| 66           | ADANI           |  |  |  |  |  |  |
| CHINESE      |                 |  |  |  |  |  |  |
| 67           | JIANGNAN        |  |  |  |  |  |  |
| 68           | DONGBEIYANGGE   |  |  |  |  |  |  |
| 69           | JINGJU          |  |  |  |  |  |  |
| 70           | HUANGMEIXI      |  |  |  |  |  |  |
| 71           | MIAOZU          |  |  |  |  |  |  |
| 72           | XINJIANG        |  |  |  |  |  |  |
| INDONESIAN   |                 |  |  |  |  |  |  |
| 73           | DANGDUT         |  |  |  |  |  |  |
| VARIOUS      |                 |  |  |  |  |  |  |
| 74           | CHRISTMAS WALTZ |  |  |  |  |  |  |
| 75           | STRING QUARTET  |  |  |  |  |  |  |
| PIANO RHYTHM | PIANO RHYTHMS   |  |  |  |  |  |  |
| 76           | ARPEGGIO        |  |  |  |  |  |  |
| 77           | WALTZ 2         |  |  |  |  |  |  |
| -            | <u> </u>        |  |  |  |  |  |  |

# **Fingering Guide**

## **■ FINGERED 1, FINGERED 2 Chords**

| С                       | *4 |
|-------------------------|----|
| Cm                      | *4 |
| Cdim                    |    |
| Caug *3                 |    |
| <b>C</b> \;5            |    |
| Csus4 *3                |    |
| Csus2 *3                |    |
| <b>C7</b>               | *4 |
| Cm7 *3                  |    |
| CM7                     | *4 |
| CmM7                    |    |
| <b>Cdim7</b> *3         | *4 |
| CdimM7                  |    |
| <b>C7</b> 6 <b>5</b> *3 |    |
| Cm7 <sub>5</sub> 5 *3   |    |
| CM7♭5                   |    |
| Caug7                   |    |
| CaugM7                  |    |
| C7sus4                  |    |
| <b>C6</b> *1 *3         |    |
| Cm6 *2 *3               |    |

| Cadd9         |  |
|---------------|--|
| Cmadd9        |  |
| <b>C69</b> *3 |  |
| Cm69 *3       |  |

- \*1 With FINGERED 2, interpreted as Am7.
- \*2 With FINGERED 2, interpreted as Am7<sup>5</sup>5.
- \*3 Inverted form not supported in some cases.
- \*4 These fingerings are special fingerings for Digital Keyboard chord input, and so they are not suitable for normal keyboard play.

### ■ FINGERED ON BASS, FULL RANGE CHORD

In addition to the chords that can be fingered with FINGERED 1 and FINGERED 2, the chords below also are recognized.

$$\begin{array}{|c|c|c|c|c|c|c|}\hline C^{\sharp} & \overset{D}{C} & \overset{F}{C} & \overset{F}{C} & \overset{F}{C} & \overset{G}{C} & \overset{A^{\flat}}{C} & \overset{A}{C} & \overset{B^{\flat}}{C} & \overset{B^{\flat}}{C} & \overset{D}{C} & \overset{Fm}{C} \\\hline F^{\sharp m} & \overset{Gm}{C} & \overset{A^{\flat m}}{C} & \overset{Am}{C} & \overset{B^{\flat m}}{C} & \overset{B^{\flat m}}{C} & \overset{Bm}{C} & \overset{C^{\sharp dim}}{C} & \overset{Ddim}{C} \\\hline F^{\sharp dim} & \overset{F^{\sharp dim}}{C} & \overset{Gdim}{C} & \overset{A^{\flat dim}}{C} & \overset{Adim}{C} & \overset{Bdim}{C} & \overset{FT}{C} & \overset{A^{\flat}7}{C} \\\hline F^{m7} & \overset{Fm7}{C} & \overset{A^{\flat}M7}{C} & \overset{F^{\sharp m7^{\flat 5}}}{C} & \overset{Gm7}{C} & \overset{G7}{C} & \overset{A^{\flat add9}}{C} \\\hline \end{array}$$

# NOTE

- With FINGERED ON BASS, the lowest note fingered is interpreted as the base note. Inverted forms are not supported.
- With FULL RANGE CHORD, when the lowest note fingered is a certain distance from the neighboring note, the chord is interpreted as a fraction chord.
- Unlike FINGERED 1, 2, and FINGERED ON BASS, FULL RANGE CHORD requires pressing of at least three keys to form a chord.

# **Chord Example List**

| *1               | С | C‡/(D♭) | D | (D#)/E <sup>♭</sup> | E | F |
|------------------|---|---------|---|---------------------|---|---|
| М                |   |         |   |                     |   |   |
| m                |   |         |   |                     |   |   |
| dim              |   |         |   |                     |   |   |
| aug              |   |         |   |                     |   |   |
| sus4             |   |         |   |                     |   |   |
| sus2             |   |         |   |                     |   |   |
| 7                |   |         |   |                     |   |   |
| m7               |   |         |   |                     |   |   |
| M7               |   |         |   |                     |   |   |
| m7 <sup>♭5</sup> |   |         |   |                     |   |   |
| 7♭5              |   |         |   |                     |   |   |
| 7sus4            |   |         |   |                     |   |   |
| add9             |   |         |   |                     |   |   |
| madd9            |   |         |   |                     |   |   |
| mM7              |   |         |   |                     |   |   |
| dim7             |   |         |   |                     |   |   |
| 69               |   |         |   |                     |   |   |
| 6                |   |         |   |                     |   |   |
| m6               |   |         |   |                     |   |   |

<sup>\*1</sup> Root \*2 Chord Type

<sup>•</sup> Since the chord input range is limited, this model may not support some of the chords shown above.

| *1               | F‡/(G♭) | G | (G <sup>#</sup> )/A <sup>b</sup> | А | (A <sup>♯</sup> )/B <sup>♭</sup> | В |
|------------------|---------|---|----------------------------------|---|----------------------------------|---|
| М                |         |   |                                  |   |                                  |   |
| m                |         |   |                                  |   |                                  |   |
| dim              |         |   |                                  |   |                                  |   |
| aug              |         |   |                                  |   |                                  |   |
| sus4             |         |   |                                  |   |                                  |   |
| sus2             |         |   |                                  |   |                                  |   |
| 7                |         |   |                                  |   |                                  |   |
| m7               |         |   |                                  |   |                                  |   |
| M7               |         |   |                                  |   |                                  |   |
| m7 <sup>♭5</sup> |         |   |                                  |   |                                  |   |
| 7♭5              |         |   |                                  |   |                                  |   |
| 7sus4            |         |   |                                  |   |                                  |   |
| add9             |         |   |                                  |   |                                  |   |
| madd9            |         |   |                                  |   |                                  |   |
| mM7              |         |   |                                  |   |                                  |   |
| dim7             |         |   |                                  |   |                                  |   |
| 69               |         |   |                                  |   |                                  |   |
| 6                |         |   |                                  |   |                                  |   |
| m6               |         |   |                                  |   |                                  |   |

<sup>\*1</sup> Root \*2 Chord Type
• Since the chord input range is limited, this model may not support some of the chords shown above.

Version: 1.0 Model: CT-S200

# **MIDI Implementation Chart**

| Remarks     |                    |                                |                       | **: no relation                             |                |              | Bank select Modulation Portamento Time Data entry LSB/MSB Volume Pan Expression Hold 1 Portamento Switch Sostenuto |
|-------------|--------------------|--------------------------------|-----------------------|---------------------------------------------|----------------|--------------|----------------------------------------------------------------------------------------------------|
| Recognized  | 1 - 16<br>1 - 16   | Mode 3<br>X<br>****            | 0 - 127<br>0 - 127 *1 | O 9nH v = 1 - 127<br>X 9nH v = 0, 8nH v =** | ×O             | 0            | ,N<br>0000000000                                                                                                   |
| Transmitted | 1<br>1 - 16        | Mode 3<br>X<br>*****           | 0 - 127<br>******     | O 9nH v = 1 - 127<br>X 8nH v = 64           | ××             | ×            | 0×××××0×0                                                                                                    |
| Function    | Default<br>Changed | Default<br>Messages<br>Altered | True voice            | Note ON<br>Note OFF                         | Key's<br>Ch's  |              | 0<br>0<br>0<br>1<br>1<br>1<br>1<br>1<br>1<br>1<br>1<br>1<br>1<br>1<br>1<br>1<br>1<br>1<br>1<br>1                   |
| Ē           | Basic<br>Channel   | Mode                           | Note<br>Number        | Velocity                                    | After<br>Touch | Pitch Bender | Change                                                                                                    |

Mode 3: OMNI OFF, POLY

Mode 4: OMNI OFF, MONO

%: X

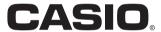